# XPS 13

# Brukerhåndbok

Datamaskinmodell: XPS 9333 Forskriftsmodell: P29G Forskriftstype: P29G003

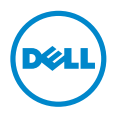

### Merknader, forholdsregler og advarsler

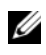

MERK: Et OBS!-avsnitt inneholder viktig informasjon som gjør at du kan bruke datamaskinen mer effektivt.

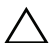

FORHOLDSREGEL: VIKTIG angir potensiell fare for maskinvaren eller tap  $\triangle$  FORHOLDSREGEL. FINTERING 1.13.1

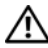

ADVARSEL: ADVARSEL angir potensiell fare for skade på eiendom, personskade eller død.

© 2013 Dell Inc.

\_\_\_\_\_\_\_\_\_\_\_\_\_\_\_\_\_\_\_\_

Varemerker som brukes i denne teksten: Dell™, DELL-logien og XPS™ er varemerker som tilhører Dell Inc. Microsoft® og Windows® er registrerte varemerker som tilhører Microsoft corporation i USA og/eller andre land. Bluetooth® er et rergistrert varemerke som tilhører Bluetooth SIG, Inc. og som benyttes av Dell på lisens. Intel® og Intel SpeedStep® er varemerker som tilhørerIntel Corporation i USA. og/eller andre land.

2013 - 11 Rev. A00

# Innhold

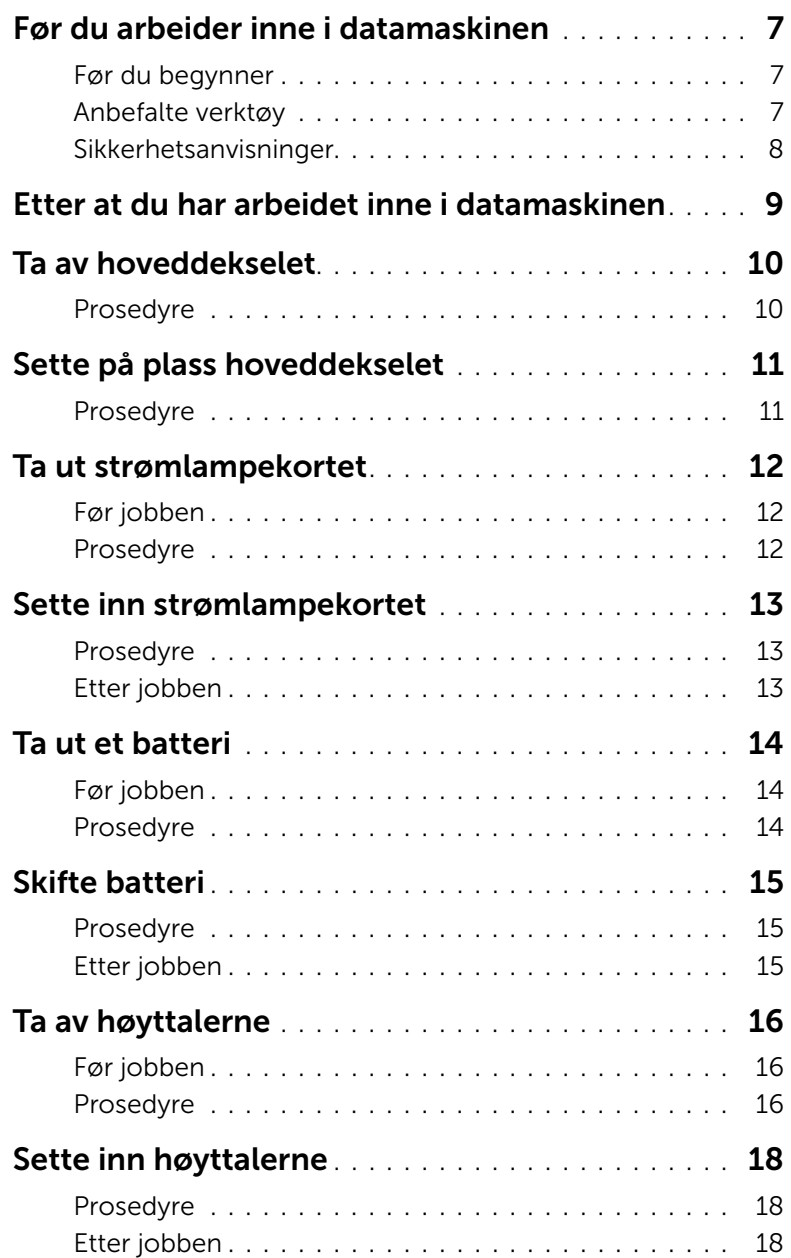

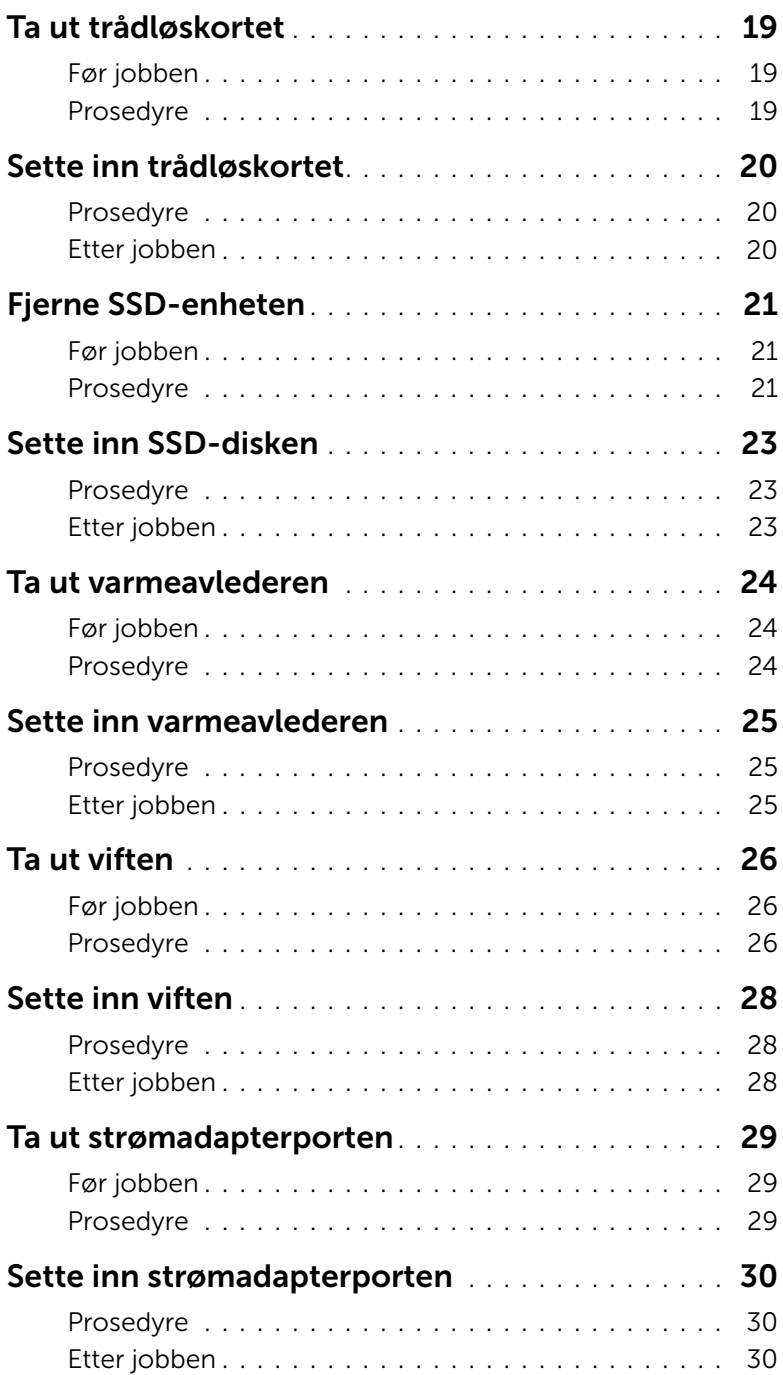

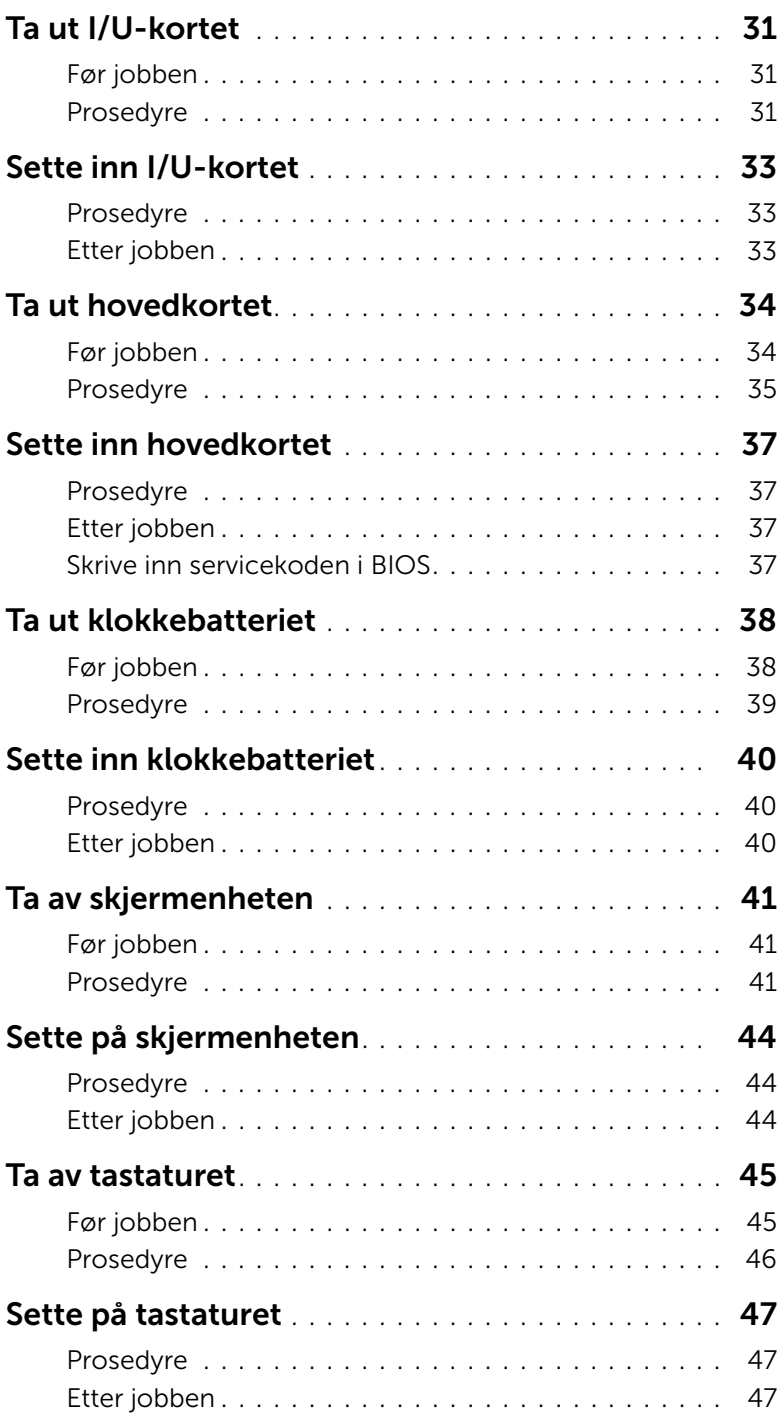

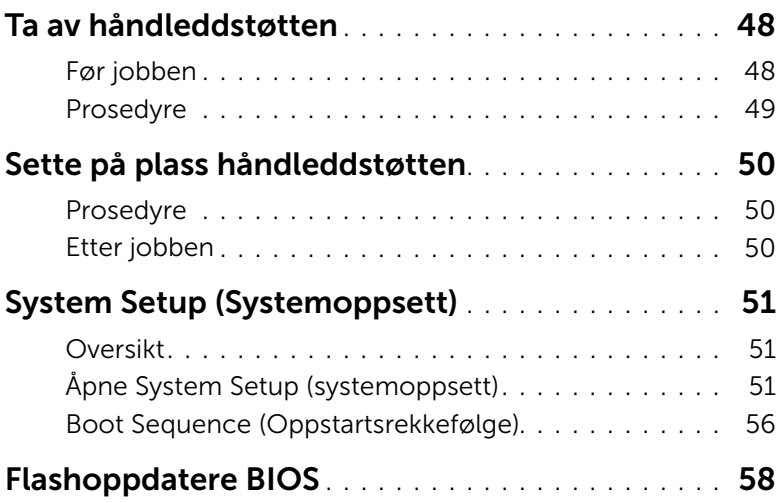

#### <span id="page-6-3"></span><span id="page-6-1"></span><span id="page-6-0"></span>Før du begynner

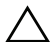

FORHOLDSREGEL: Lagre og lukk alle åpne filer og avslutt alle åpne programmer før du slår av datamaskinen, slik at du unngår å miste data.

- 1 Lagre og lukk alle åpne filer og avslutt alle åpne programmer før du slår av datamaskinen.
- 2 Følg instruksjonene for å slå av datamaskinen i henhold til operativsystemet som er installert på datamaskinen.

*Windows 8:*

Pek på nedre eller øvre høyre hjørne på skjermen for å åpne perleraden, og klikk deretter Innstillinger→ Strøm→ Slå av.

*Windows 7:*

Klikk Start og deretter Slå av.

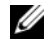

 $\mathscr{U}$  MERK: Hvis du bruker et annet operativsystem, må du se dokumentasjonen til operativsystemet for å finne instruksjoner for hvordan du avslutter og slår av.

- 3 Etter at datamaskin en er slått av må du koble den fra strømnettet.
- 4 Koble fra alle kabler, slik som strøm- og USB-kablene.
- 5 Koble alt tilkoblet utstyr fra datamaskinen.

#### <span id="page-6-2"></span>Anbefalte verktøy

Veiledningene i dette dokumentet kan kreve at du bruker følgende verktøy:

- En stjerneskrutrekker
- T5-skrutrekker
- Plastspiss

### <span id="page-7-0"></span>Sikkerhetsanvisninger

Følg disse retningslinjene for sikkerhet for å verne om din egen sikkerhet og beskytte datamaskinen mot mulig skade.

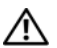

ADVARSEL: Før du arbeider inne i datamaskinen, må du lese sikkerhetsinformasjonen som fulgte med datamaskinen. Du finner mer informasjon om god sikkerhetspraksis på hjemmesiden for overholdelse av forskrifter (Regulatory Compliance) på dell.com/regulatory\_compliance.

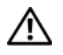

ADVARSEL: Koble fra alle strømkilder før du åpner datamaskindekselet eller paneler. Når du er ferdig med arbeidet inni datamaskinen, setter du plass alle deksler, paneler og skruer før du kobler til strømkilden.

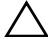

FORHOLDSREGEL: Det er bare sertifiserte serviceteknikere som er autorisert til å ta av datamaskindekslet og få tilgang til de innvendige komponentene i datamaskinen. Se sikkerhetsinstruksjonene hvis du trenger fullstendig informasjon om forholdsregler for sikkerhet, utføring av arbeid inne i datamaskinen og beskyttelse mot elektrostatisk utladning.

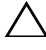

FORHOLDSREGEL: Sørg for at arbeidsflaten er plan og ren slik at du ikke skader datamaskinen.

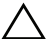

FORHOLDSREGEL: Sørg for at du er jordet ved å berøre en umalt metallflate før du hånterer deler inne i datamaskinen. Under arbeidet må du med jevne mellomrom berøre en umalt metallflate for å lade ut statisk elektrisitet som kan skade de interne komponentene.

FORHOLDSREGEL: Når du kobler fra en kabel, må du trekke i kontakten eller i strekkavlastningsløkken og ikke i selve kabelen. Noen kabler har kontakter med låsetapper eller tommelskruer som du må løsne før du kobler fra kabelen. Når du kobler fra kabler, må du sørge for å ha dem jevnt innrettet slik at du ikke bøyer noen av kontaktpinnene. Når du kobler til kabler, må du passe på at kontaktene og portene er riktig vei og innrettet etter hverandre.

FORHOLDSREGEL: For å unngå å skade komponenter og kort må du holde dem i kantene og unngå å berøre pinner og kontakter.

## <span id="page-8-1"></span><span id="page-8-0"></span>Etter at du har arbeidet inne i datamaskinen

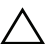

#### FORHOLDSREGEL: Hvis du lar løse skruer ligge igjen inne i datamaskinen din, kan dette skade datamaskinen slik at den ikke fungerer.

- 1 Skru inn alle skruer og påse at det ikke er noen løse skruer inne i datamaskinen.
- 2 Koble til alle eksterne enheter, kabler, kort og andre del(er) som du tok ut før du startet arbeidet.
- 3 Koble datamaskinen til et støpsel.
- 4 Slå på datamaskinen.

### <span id="page-9-2"></span><span id="page-9-0"></span>Ta av hoveddekselet

ADVARSEL: Før du gjør noe arbeid inne i datamaskinen, må du lese sikkerhetsinformasjonen som fulgte med datamaskinen og følge trinnene i ["Før du](#page-6-3)  [arbeider inne i datamaskinen" på side](#page-6-3) 7. Etter at du har jobbet inni datamaskinen, må du følge anvisningene i ["Etter at du har arbeidet inne i datamaskinen" på side](#page-8-1) 9. Du finner mer informasjon om god sikkerhetspraksis på hjemmesiden for overholdelse av forskrifter (Regulatory Compliance) på dell.com/regulatory\_compliance.

#### <span id="page-9-1"></span>Prosedyre

- 1 Lukk skjermen og snu datamaskinen.
- 2 Bruk en Torx 5-skrutrekker til å skru ut skruene som fester bunndekselet til håndleddstøtten.
- 3 Start bak på datamaskinen og tving opp dekslet ved hjelp av fingertuppene.
- 4 Løft bunndekselet av håndleddstøtten.

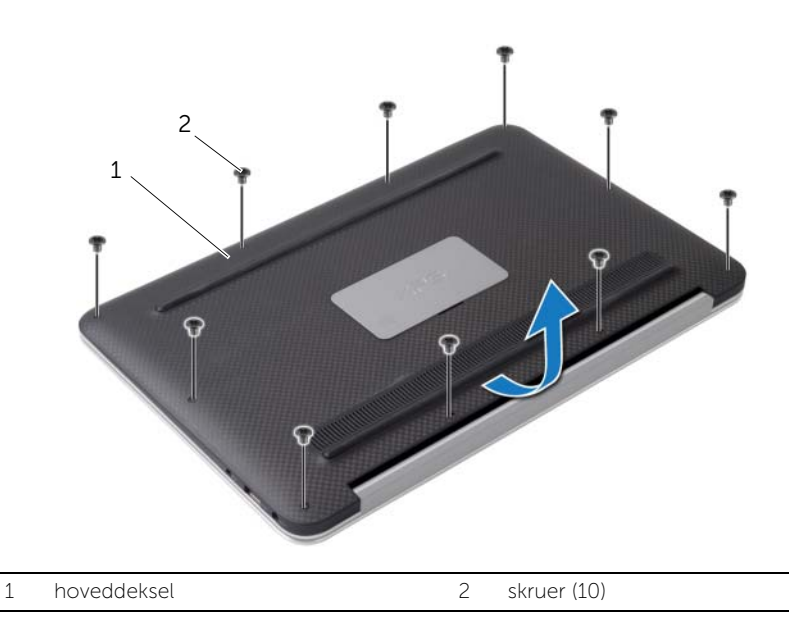

## <span id="page-10-2"></span><span id="page-10-0"></span>Sette på plass hoveddekselet

ADVARSEL: Før du gjør noe arbeid inne i datamaskinen, må du lese sikkerhetsinformasjonen som fulgte med datamaskinen og følge trinnene i ["Før du](#page-6-3)  [arbeider inne i datamaskinen" på side](#page-6-3) 7. Etter at du har jobbet inni datamaskinen, må du følge anvisningene i ["Etter at du har arbeidet inne i datamaskinen" på side](#page-8-1) 9. Du finner mer informasjon om god sikkerhetspraksis på hjemmesiden for overholdelse av forskrifter (Regulatory Compliance) på dell.com/regulatory\_compliance.

#### <span id="page-10-1"></span>Prosedyre

- 1 Rett inn bunndekslet etter håndleddstøtten, og trykk dekselet på plass.
- 2 Bruk en Torx 5-skrutrekker til å skru inn skruene som fester dekselet til håndleddstøtten.

## <span id="page-11-3"></span><span id="page-11-0"></span>Ta ut strømlampekortet

ADVARSEL: Før du gjør noe arbeid inne i datamaskinen, må du lese sikkerhetsinformasjonen som fulgte med datamaskinen og følge trinnene i ["Før du](#page-6-3)  [arbeider inne i datamaskinen" på side](#page-6-3) 7. Etter at du har jobbet inni datamaskinen, må du følge anvisningene i ["Etter at du har arbeidet inne i datamaskinen" på side](#page-8-1) 9. Du finner mer informasjon om god sikkerhetspraksis på hjemmesiden for overholdelse av forskrifter (Regulatory Compliance) på dell.com/regulatory\_compliance.

### <span id="page-11-1"></span>Før jobben

Ta av dekselet. Se ["Ta av hoveddekselet" på side](#page-9-2) 10.

#### <span id="page-11-2"></span>Prosedyre

- 1 Løft kontaktlåsen og koble strømlyskortets kabel fra hovedkortet ved bruk av uttrekkstappen.
- 2 Fjern skruen som fester strømlampekortet til håndleddsstøtten.
- 3 Løft strømlampekortet av håndleddstøtten.

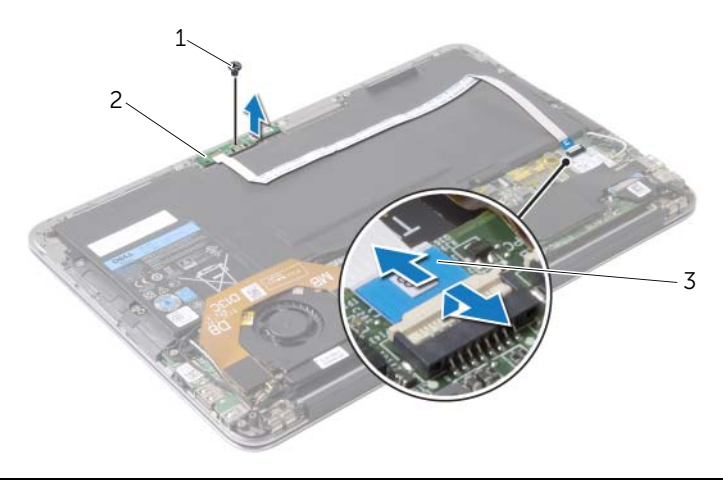

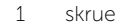

2 strømlampekort

3 strømlampekortkabel

### <span id="page-12-3"></span><span id="page-12-0"></span>Sette inn strømlampekortet

ADVARSEL: Før du gjør noe arbeid inne i datamaskinen, må du lese sikkerhetsinformasjonen som fulgte med datamaskinen og følge trinnene i ["Før du](#page-6-3)  [arbeider inne i datamaskinen" på side](#page-6-3) 7. Etter at du har jobbet inni datamaskinen, må du følge anvisningene i ["Etter at du har arbeidet inne i datamaskinen" på side](#page-8-1) 9. Du finner mer informasjon om god sikkerhetspraksis på hjemmesiden for overholdelse av forskrifter (Regulatory Compliance) på dell.com/regulatory\_compliance.

#### <span id="page-12-1"></span>Prosedyre

- 1 Rett inn skruehullet på strømlampekortet etter skruehullet på håndleddstøtten.
- 2 Skru inn skruen som fester strømlampekortet til håndleddsstøtten.
- 3 Skyv statuslampekortets kabel inn i kontakten på hovedkortet, og trykk ned kontaktlåsen for å feste kabelen.

### <span id="page-12-2"></span>Etter jobben

Sett på dekselet. Se ["Sette på plass hoveddekselet" på side](#page-10-2) 11.

### <span id="page-13-3"></span><span id="page-13-0"></span>Ta ut et batteri

ADVARSEL: Før du gjør noe arbeid inne i datamaskinen, må du lese sikkerhetsinformasjonen som fulgte med datamaskinen og følge trinnene i ["Før du](#page-6-3)  [arbeider inne i datamaskinen" på side](#page-6-3) 7. Etter at du har jobbet inni datamaskinen, må du følge anvisningene i ["Etter at du har arbeidet inne i datamaskinen" på side](#page-8-1) 9. Du finner mer informasjon om god sikkerhetspraksis på hjemmesiden for overholdelse av forskrifter (Regulatory Compliance) på dell.com/regulatory\_compliance.

#### <span id="page-13-1"></span>Før jobben

- 1 Ta av dekselet. Se ["Ta av hoveddekselet" på side](#page-9-2) 10.
- 2 Koble kabelen til statuslyskortet fra kontakten på hovedkortet. Se ["Ta ut](#page-11-3)  [strømlampekortet" på side](#page-11-3) 12.

#### <span id="page-13-2"></span>Prosedyre

- 1 Koble batterikabelen fra hovedkortet.
- 2 Skru ut skruene som fester batteriet til håndleddstøtten.
- 3 Løft batteriet av håndleddstøtten.

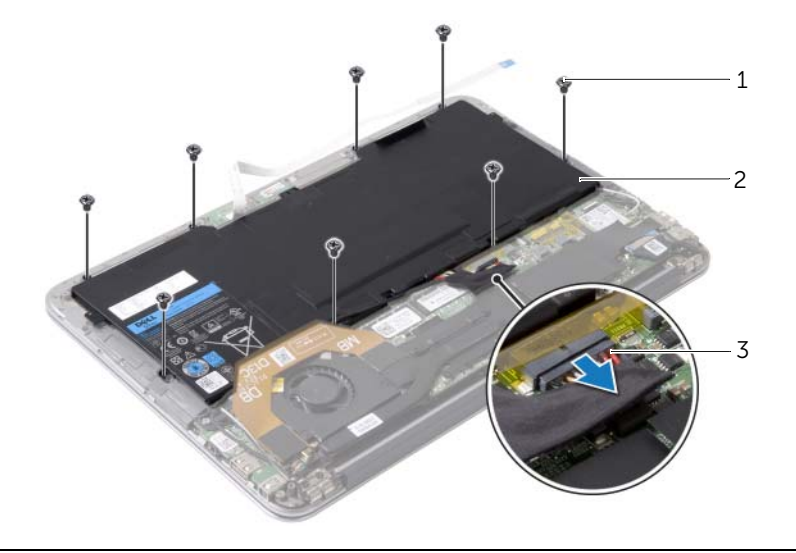

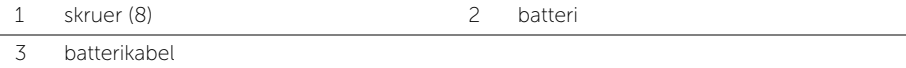

### <span id="page-14-3"></span><span id="page-14-0"></span>Skifte batteri

ADVARSEL: Før du gjør noe arbeid inne i datamaskinen, må du lese sikkerhetsinformasjonen som fulgte med datamaskinen og følge trinnene i ["Før du](#page-6-3)  [arbeider inne i datamaskinen" på](#page-6-3) side 7. Etter at du har jobbet inni datamaskinen, må du følge anvisningene i ["Etter at du har arbeidet inne i datamaskinen" på](#page-8-1) side 9. Du finner mer informasjon om god sikkerhetspraksis på hjemmesiden for overholdelse av forskrifter (Regulatory Compliance) på dell.com/regulatory\_compliance.

#### <span id="page-14-1"></span>Prosedyre

- 1 Innrett skruehullene på batteriet med skruehullene på håndleddstøtten.
- 2 Skru inn skruene som fester batteriet til håndleddstøtten.
- <span id="page-14-2"></span>3 Koble batterikabelen til hovedkortet.

- 1 Koble kabelen til strømlyskortet til hovedkortet. Se ["Sette inn strømlampekortet"](#page-12-3)  på [side](#page-12-3) 13.
- 2 Sett på dekselet. Se ["Sette på plass hoveddekselet" på](#page-10-2) side 11.

## <span id="page-15-3"></span><span id="page-15-0"></span>Ta av høyttalerne

 $\bigwedge$  ADVARSEL: Før du gjør noe arbeid inne i datamaskinen, må du lese sikkerhetsinformasjonen som fulgte med datamaskinen og følge trinnene i ["Før du](#page-6-3)  [arbeider inne i datamaskinen" på side](#page-6-3) 7. Etter at du har jobbet inni datamaskinen, må du følge anvisningene i ["Etter at du har arbeidet inne i datamaskinen" på side](#page-8-1) 9. Du finner mer informasjon om god sikkerhetspraksis på hjemmesiden for overholdelse av forskrifter (Regulatory Compliance) på dell.com/regulatory\_compliance.

### <span id="page-15-1"></span>Før jobben

- 1 Ta av dekselet. Se ["Ta av hoveddekselet" på side](#page-9-2) 10.
- 2 Koble kabelen til statuslyskortet fra kontakten på hovedkortet. Se ["Ta ut](#page-11-3)  [strømlampekortet" på side](#page-11-3) 12.
- 3 Ta ut batteriet. Se ["Ta ut et batteri" på side](#page-13-3) 14.

#### <span id="page-15-2"></span>Prosedyre

1 Koble kabelen til I/U-enheten fra I/U-kortet og hovedkortet.

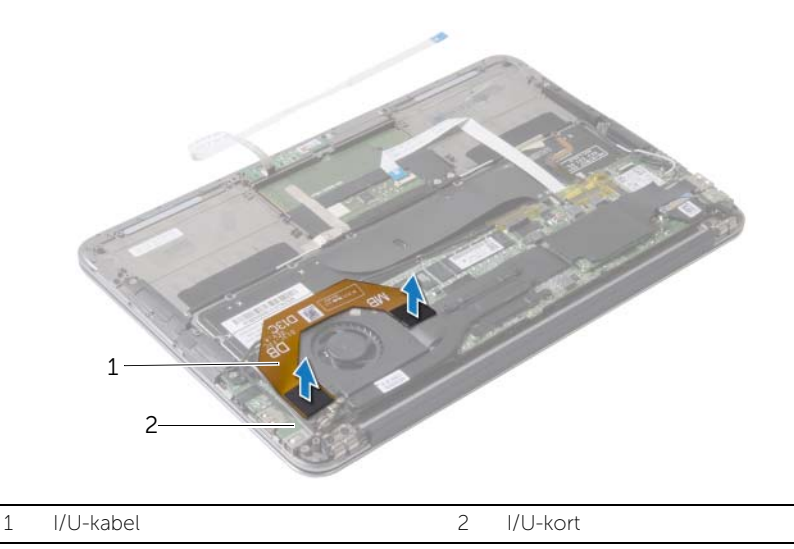

- 2 Koble venstre høyttalerkabel fra kontakten på I/U-kortet.
- 3 Løsne trådløskortets kabler fra kabelføringen på venstre høyttaler.
- 4 Fjern de to skruene som fester venstre høyttaler til håndleddstøtten.

Løft venstre høyttaler av håndleddstøtten.

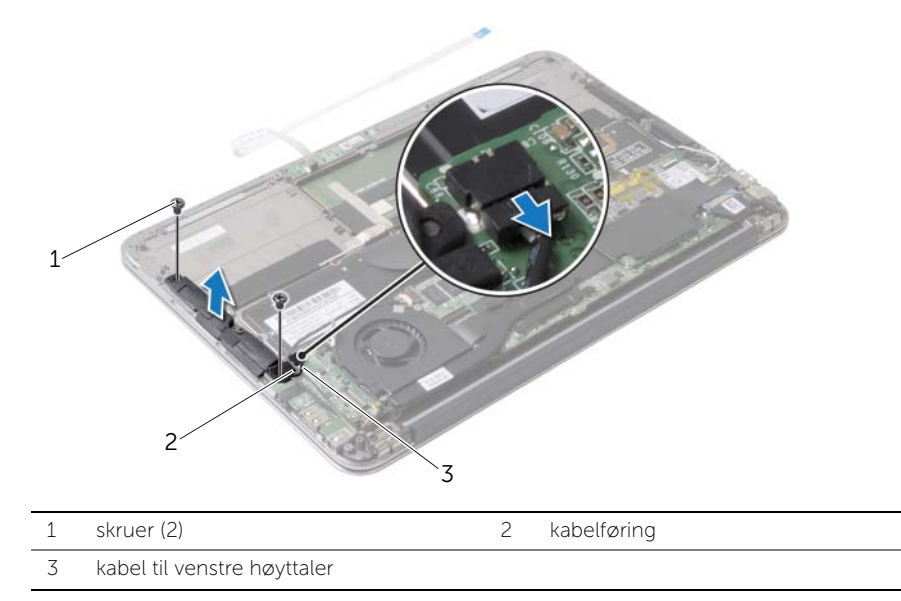

- Løsne trådløskortets kabler fra kabelføringen på høyre høyttaler.
- Koble høyre høyttalerkabel fra hovedkortet.
- 8 Fjern de to skruene som fester høyre høyttaler til håndleddstøtten.
- 9 Løft høyre høyttaler av håndleddstøtten.

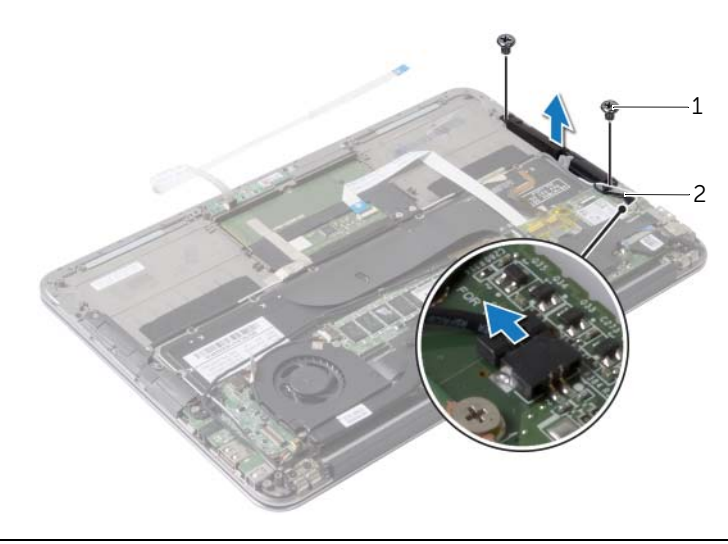

## <span id="page-17-3"></span><span id="page-17-0"></span>Sette inn høyttalerne

ADVARSEL: Før du gjør noe arbeid inne i datamaskinen, må du lese sikkerhetsinformasjonen som fulgte med datamaskinen og følge trinnene i ["Før du](#page-6-3)  [arbeider inne i datamaskinen" på](#page-6-3) side 7. Etter at du har jobbet inni datamaskinen, må du følge anvisningene i ["Etter at du har arbeidet inne i datamaskinen" på](#page-8-1) side 9. Du finner mer informasjon om god sikkerhetspraksis på hjemmesiden for overholdelse av forskrifter (Regulatory Compliance) på dell.com/regulatory\_compliance.

#### <span id="page-17-1"></span>Prosedyre

- 1 Rett inn skruehullene på venstre høyttaler etter skruehullene på håndleddstøtten.
- 2 Skru inn de to skruene som fester venstre høyttaler til håndleddstøtten.
- 3 Før kablene til trådløskortet gjennom kabelføringen på venstre høyttaler.
- 4 Koble venstre høyttalerkabel til kontakten på I/U-kortet.
- 5 Fest I/U-enhetens kabel til I/U-kortet og hovedkortet.
- 6 Rett inn skruehullene på høyre høyttaler etter skruehullene på håndleddstøtten.
- 7 Skru inn de to skruene som fester høyre høyttaler til håndleddstøtten.
- 8 Koble kabelen til høyre høyttaler til hovedkortet.
- 9 Før kablen til trådløskortet gjennom kabelføringen på høyre høyttaler.

- <span id="page-17-2"></span>1 Sett tilbake batteriet. Se ["Skifte batteri" på](#page-14-3) side 15.
- 2 Koble kabelen til strømlyskortet til hovedkortet. Se "Sette inn strømlampekortet" på [side](#page-12-3) 13.
- 3 Sett på dekselet. Se ["Sette på plass hoveddekselet" på](#page-10-2) side 11.

### <span id="page-18-3"></span><span id="page-18-0"></span>Ta ut trådløskortet

ADVARSEL: Før du gjør noe arbeid inne i datamaskinen, må du lese sikkerhetsinformasjonen som fulgte med datamaskinen og følge trinnene i ["Før du](#page-6-3)  [arbeider inne i datamaskinen" på side](#page-6-3) 7. Etter at du har jobbet inni datamaskinen, må du følge anvisningene i ["Etter at du har arbeidet inne i datamaskinen" på side](#page-8-1) 9. Du finner mer informasjon om god sikkerhetspraksis på hjemmesiden for overholdelse av forskrifter (Regulatory Compliance) på dell.com/regulatory\_compliance.

### <span id="page-18-1"></span>Før jobben

- 1 Ta av dekselet. Se ["Ta av hoveddekselet" på side](#page-9-2) 10.
- 2 Koble kabelen til statuslyskortet fra kontakten på hovedkortet. Se ["Ta ut](#page-11-3)  [strømlampekortet" på side](#page-11-3) 12.
- 3 Ta ut batteriet. Se ["Ta ut et batteri" på side](#page-13-3) 14.

#### <span id="page-18-2"></span>Prosedyre

- 1 Koble kablene til trådløskortet fra trådløskortet.
- 2 Fiern skruen som fester det trådløse kortet til hovedkortet.
- 3 Skyv det trådløse kortet ut av kontakten.

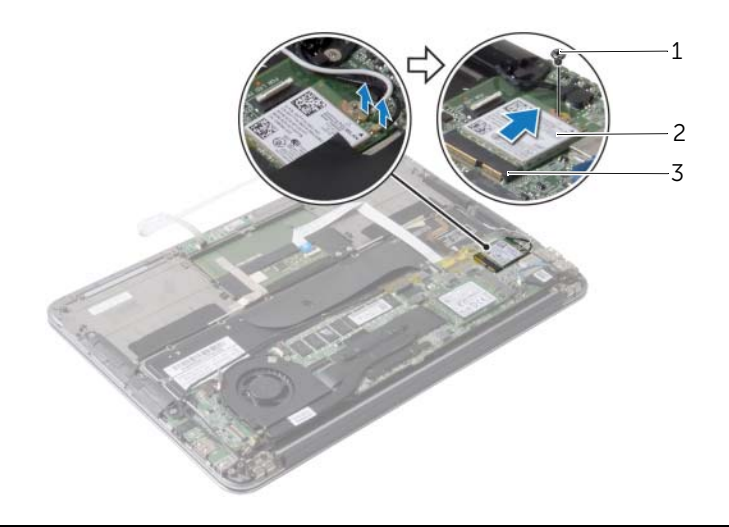

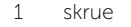

2 trådløskort

3 trådløskortkontakt

### <span id="page-19-3"></span><span id="page-19-0"></span>Sette inn trådløskortet

ADVARSEL: Før du gjør noe arbeid inne i datamaskinen, må du lese sikkerhetsinformasjonen som fulgte med datamaskinen og følge trinnene i ["Før du](#page-6-3)  [arbeider inne i datamaskinen" på](#page-6-3) side 7. Etter at du har jobbet inni datamaskinen, må du følge anvisningene i ["Etter at du har arbeidet inne i datamaskinen" på](#page-8-1) side 9. Du finner mer informasjon om god sikkerhetspraksis på hjemmesiden for overholdelse av forskrifter (Regulatory Compliance) på dell.com/regulatory\_compliance.

#### <span id="page-19-1"></span>Prosedyre

- 1 Innrett hakket på trådløskortet etter tappen på kontakten til trådløskortet.
- $\wedge$  FORHOLDSREGEL: For å unngå skader på trådløskortet må du aldri legge ledninger under kortet.
- 2 Sett trådløskortet ned i kontakten i en vinkel.
- 3 Trykk den andre enden av trådløskortet ned, og fest skruen som fester kortet til hovedkortet.
- 4 Koble antennekablene til trådløskortet. Tabellen nedenfor viser fargeplanen for trådløskortet som datamaskinen støtter.

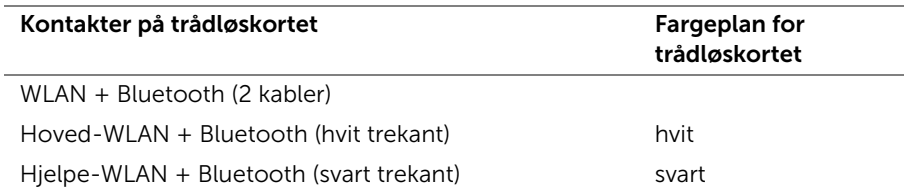

- <span id="page-19-2"></span>1 Sett tilbake batteriet. Se ["Skifte batteri" på](#page-14-3) side 15.
- 2 Koble kabelen til strømlyskortet til hovedkortet. Se "Sette inn strømlampekortet" på [side](#page-12-3) 13.
- 3 Sett på dekselet. Se ["Sette på plass hoveddekselet" på](#page-10-2) side 11.

## <span id="page-20-3"></span><span id="page-20-0"></span>Fjerne SSD-enheten

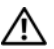

ADVARSEL: Før du gjør noe arbeid inne i datamaskinen, må du lese sikkerhetsinformasjonen som fulgte med datamaskinen og følge trinnene i ["Før du](#page-6-3)  [arbeider inne i datamaskinen" på side](#page-6-3) 7. Etter at du har jobbet inni datamaskinen, må du følge anvisningene i ["Etter at du har arbeidet inne i datamaskinen" på side](#page-8-1) 9. Du finner mer informasjon om god sikkerhetspraksis på hjemmesiden for overholdelse av forskrifter (Regulatory Compliance) på dell.com/regulatory\_compliance.

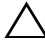

 $\sqrt{ }$  FORHOLDSREGEL: For å unngå tap av data må du ikke ta ut SSD-disken mens datamaskinen er på eller i hvilemodus.

FORHOLDSREGEL: SSD-disker er ekstremt skjøre. Vær forsiktig når du håndterer SSD-disken.

#### <span id="page-20-1"></span>Før jobben

- 1 Ta av dekselet. Se ["Ta av hoveddekselet" på side](#page-9-2) 10.
- 2 Koble kabelen til statuslyskortet fra kontakten på hovedkortet. Se ["Ta ut](#page-11-3)  [strømlampekortet" på side](#page-11-3) 12.
- 3 Ta ut batteriet. Se ["Ta ut et batteri" på side](#page-13-3) 14.

#### <span id="page-20-2"></span>Prosedyre

1 Pirk av teipen som er festet over SSD-disken.

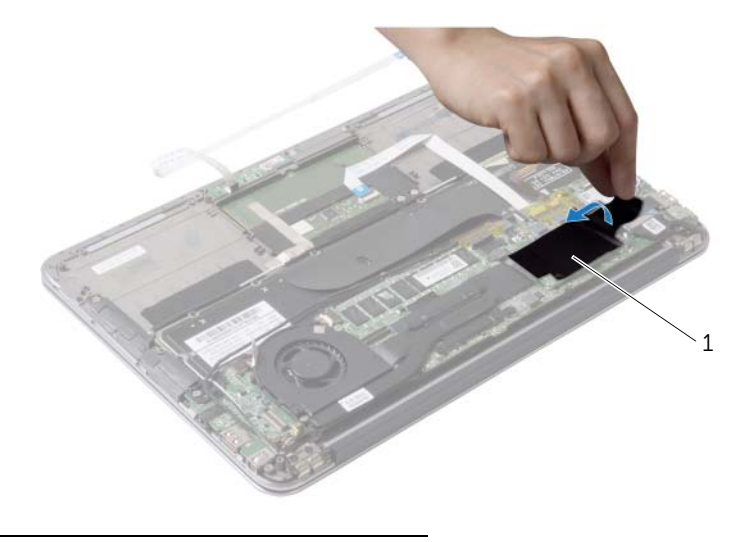

1 teip

- Skru ut skruene som fester SSD-disken til hovedkortet.
- Skyv SSD-disken, og ta den ut av hovedkortkontakten.

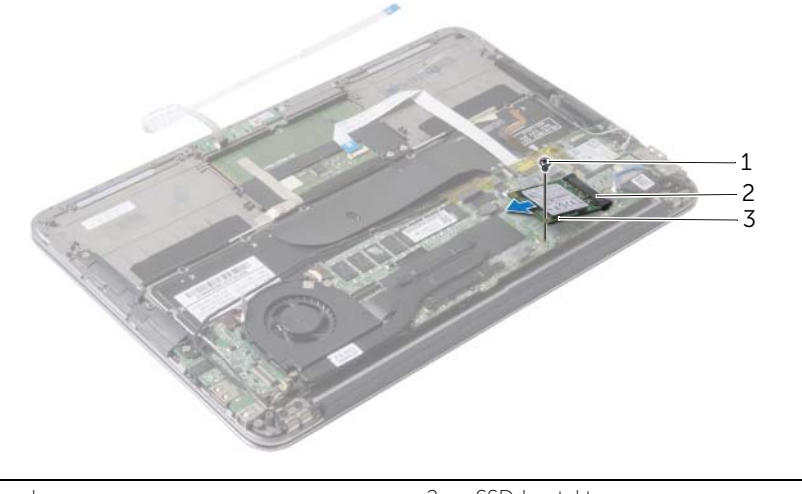

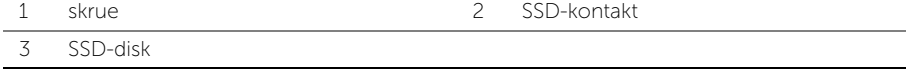

### <span id="page-22-3"></span><span id="page-22-0"></span>Sette inn SSD-disken

ADVARSEL: Før du gjør noe arbeid inne i datamaskinen, må du lese sikkerhetsinformasjonen som fulgte med datamaskinen og følge trinnene i ["Før du](#page-6-3)  [arbeider inne i datamaskinen" på](#page-6-3) side 7. Etter at du har jobbet inni datamaskinen, må du følge anvisningene i ["Etter at du har arbeidet inne i datamaskinen" på](#page-8-1) side 9. Du finner mer informasjon om god sikkerhetspraksis på hjemmesiden for overholdelse av forskrifter (Regulatory Compliance) på dell.com/regulatory\_compliance.

#### <span id="page-22-1"></span>Prosedyre

- 1 Rett inn hakket på SSD-enheten etter tappen SSD-kontakten.
- $\bigwedge$  FORHOLDSREGEL: Bruk fast og jevnt trykk for å skyve SSD-disken på plass. Hvis du bruker for mye makt, kan du skade kontakten.
	- 2 Skyv SSD-enheten inn i SSD-kontakten i en vinkel.
	- 3 Trykk den andre enden av SSD-enheten ned, og skru inn skruen som fester SSD-enheten til hovedkortet.
- <span id="page-22-2"></span>4 Fest teipen over SSD-disken.

- 1 Sett tilbake batteriet. Se ["Skifte batteri" på](#page-14-3) side 15.
- 2 Koble kabelen til strømlyskortet til hovedkortet. Se ["Sette inn strømlampekortet"](#page-12-3)  på [side](#page-12-3) 13.
- 3 Sett på dekselet. Se ["Sette på plass hoveddekselet" på](#page-10-2) side 11.

## <span id="page-23-3"></span><span id="page-23-0"></span>Ta ut varmeavlederen

ADVARSEL: Før du gjør noe arbeid inne i datamaskinen, må du lese sikkerhetsinformasjonen som fulgte med datamaskinen og følge trinnene i ["Før du](#page-6-3)  [arbeider inne i datamaskinen" på side](#page-6-3) 7. Etter at du har jobbet inni datamaskinen, må du følge anvisningene i ["Etter at du har arbeidet inne i datamaskinen" på side](#page-8-1) 9. Du finner mer informasjon om god sikkerhetspraksis på hjemmesiden for overholdelse av forskrifter (Regulatory Compliance) på dell.com/regulatory\_compliance.

### <span id="page-23-1"></span>Før jobben

- 1 Ta av dekselet. Se ["Ta av hoveddekselet" på side](#page-9-2) 10.
- 2 Koble kabelen til statuslyskortet fra kontakten på hovedkortet. Se ["Ta ut](#page-11-3)  [strømlampekortet" på side](#page-11-3) 12.
- 3 Ta ut batteriet. Se ["Ta ut et batteri" på side](#page-13-3) 14.

#### <span id="page-23-2"></span>Prosedyre

- 1 Løsne i rekkefølge (angitt på varmeavlederen) festeskruene som fester varmeavlederen til hovedkortet.
- 2 Løft varmeavlederen vekk fra hovedkortet

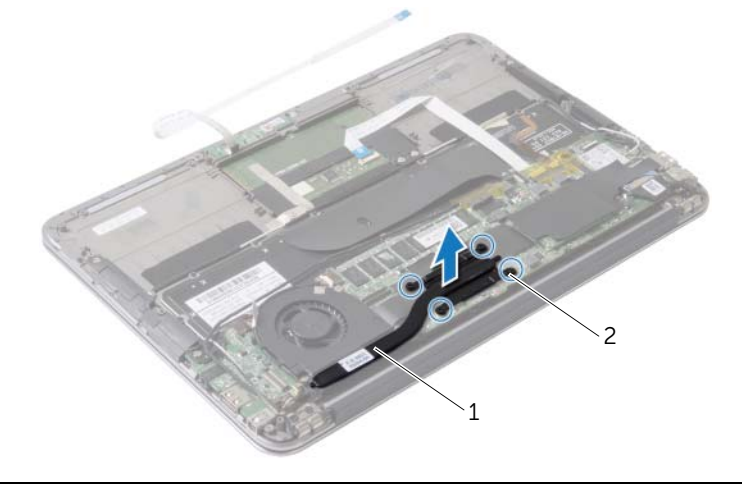

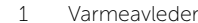

2 festeskruer (4)

### <span id="page-24-3"></span><span id="page-24-0"></span>Sette inn varmeavlederen

ADVARSEL: Før du gjør noe arbeid inne i datamaskinen, må du lese sikkerhetsinformasjonen som fulgte med datamaskinen og følge trinnene i ["Før du](#page-6-3)  [arbeider inne i datamaskinen" på](#page-6-3) side 7. Etter at du har jobbet inni datamaskinen, må du følge anvisningene i ["Etter at du har arbeidet inne i datamaskinen" på](#page-8-1) side 9. Du finner mer informasjon om god sikkerhetspraksis på hjemmesiden for overholdelse av forskrifter (Regulatory Compliance) på dell.com/regulatory\_compliance.

#### <span id="page-24-1"></span>Prosedyre

- $\mathscr{M}$  MERK: Det opprinnelige termiske fettet kan brukes om igjen hvis det opprinnelige hovedkortet og varmeavlederen settes inn igjen sammen. Hvis hovedkortet eller varmeavlederen blir byttet ut, må du bruke den termiske puten som fulgte med i pakken slik at termisk konduktivitet oppnås.
	- 1 Tørk av termisk fett fra bunnen av varmeavlederen, og påfør det igjen.
	- 2 Rett inn skruehullene på varmeavlederen etter skruehullene på hovedkortet.
	- 3 Trekk til i rekkefølge (angitt på varmeavlederen) festeskruene som fester varmeavlederen til hovedkortet.

- <span id="page-24-2"></span>1 Sett tilbake batteriet. Se ["Skifte batteri" på](#page-14-3) side 15.
- 2 Koble kabelen til strømlyskortet til hovedkortet. Se ["Sette inn strømlampekortet"](#page-12-3)  på [side](#page-12-3) 13.
- 3 Sett på dekselet. Se ["Sette på plass hoveddekselet" på](#page-10-2) side 11.

## <span id="page-25-3"></span><span id="page-25-0"></span>Ta ut viften

ADVARSEL: Før du gjør noe arbeid inne i datamaskinen, må du lese sikkerhetsinformasjonen som fulgte med datamaskinen og følge trinnene i ["Før du](#page-6-3)  [arbeider inne i datamaskinen" på side](#page-6-3) 7. Etter at du har jobbet inni datamaskinen, må du følge anvisningene i ["Etter at du har arbeidet inne i datamaskinen" på side](#page-8-1) 9. Du finner mer informasjon om god sikkerhetspraksis på hjemmesiden for overholdelse av forskrifter (Regulatory Compliance) på dell.com/regulatory\_compliance.

### <span id="page-25-1"></span>Før jobben

- 1 Ta av dekselet. Se ["Ta av hoveddekselet" på side](#page-9-2) 10.
- 2 Koble kabelen til statuslyskortet fra kontakten på hovedkortet. Se ["Ta ut](#page-11-3)  [strømlampekortet" på side](#page-11-3) 12.
- 3 Ta ut batteriet. Se ["Ta ut et batteri" på side](#page-13-3) 14.

#### <span id="page-25-2"></span>Prosedyre

1 Koble kabelen til I/U-enheten fra I/U-kortet og hovedkortet.

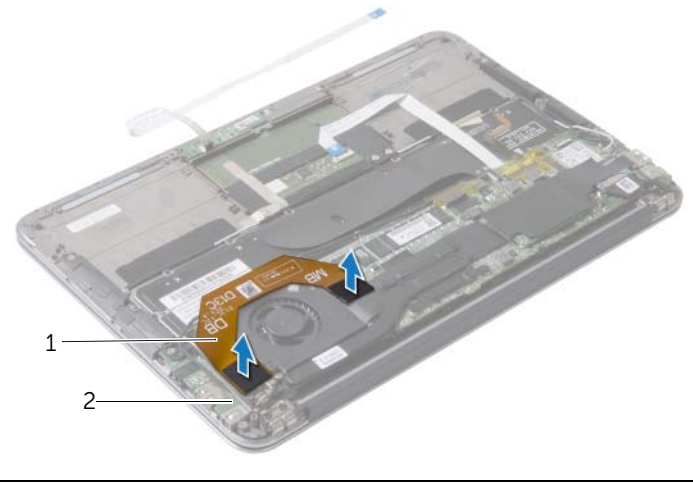

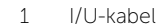

2 I/U-kort

- Koble kabelen til strømadapterporten fra kontakten på hovedkortet.
- Løsne strømadapterkabelen fra kabelføringene på viften.

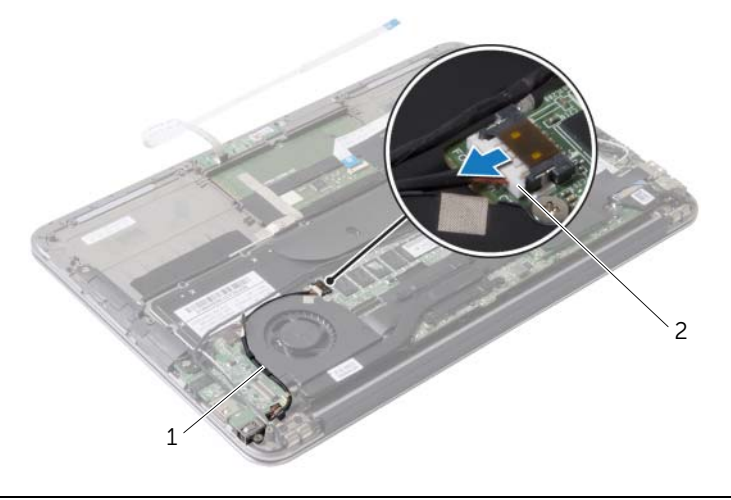

kabelføringer 2 kabel til strømadapterport

- Koble viftekabelen fra kontakten på I/U-kortet.
- Skru ut skruene som fester viften til håndleddstøtten.
- Løft viften av håndleddstøtten.

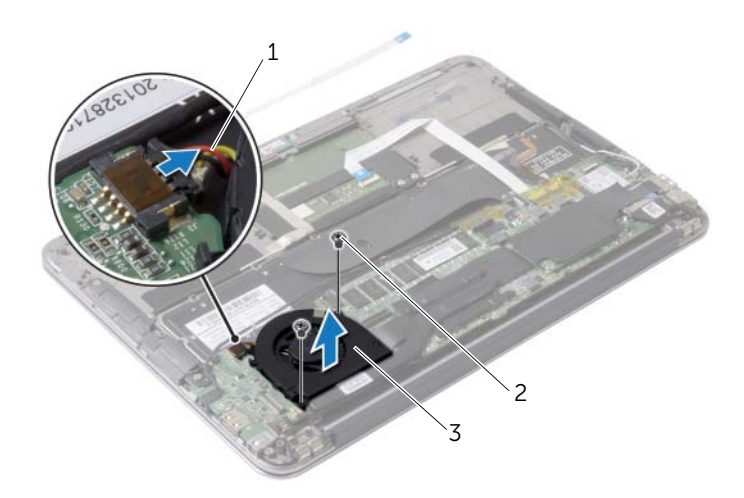

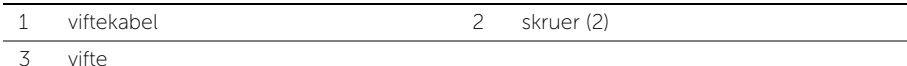

### <span id="page-27-3"></span><span id="page-27-0"></span>Sette inn viften

ADVARSEL: Før du gjør noe arbeid inne i datamaskinen, må du lese sikkerhetsinformasjonen som fulgte med datamaskinen og følge trinnene i ["Før du](#page-6-3)  [arbeider inne i datamaskinen" på](#page-6-3) side 7. Etter at du har jobbet inni datamaskinen, må du følge anvisningene i ["Etter at du har arbeidet inne i datamaskinen" på](#page-8-1) side 9. Du finner mer informasjon om god sikkerhetspraksis på hjemmesiden for overholdelse av forskrifter (Regulatory Compliance) på dell.com/regulatory\_compliance.

#### <span id="page-27-1"></span>Prosedyre

- 1 Rett inn skruehullene på viften etter skruehullene på håndleddstøtten.
- 2 Skru inn skruene som fester viften til håndleddstøtten.
- 3 Koble viftekabelen til kontakten på I/U-kortet.
- 4 Før strømadapterkabelen gjennom kabelføringene på viften.
- 5 Koble kabelen til strømkontakten til kontakten på hovedkortet.
- <span id="page-27-2"></span>6 Fest I/U-enhetens kabel til I/U-kortet og hovedkortet.

- 1 Sett tilbake batteriet. Se ["Skifte batteri" på](#page-14-3) side 15.
- 2 Koble kabelen til strømlyskortet til hovedkortet. Se "Sette inn strømlampekortet" på [side](#page-12-3) 13.
- 3 Sett på dekselet. Se ["Sette på plass hoveddekselet" på](#page-10-2) side 11.

## <span id="page-28-3"></span><span id="page-28-0"></span>Ta ut strømadapterporten

ADVARSEL: Før du gjør noe arbeid inne i datamaskinen, må du lese sikkerhetsinformasjonen som fulgte med datamaskinen og følge trinnene i ["Før du](#page-6-3)  [arbeider inne i datamaskinen" på side](#page-6-3) 7. Etter at du har jobbet inni datamaskinen, må du følge anvisningene i ["Etter at du har arbeidet inne i datamaskinen" på side](#page-8-1) 9. Du finner mer informasjon om god sikkerhetspraksis på hjemmesiden for overholdelse av forskrifter (Regulatory Compliance) på dell.com/regulatory\_compliance.

### <span id="page-28-1"></span>Før jobben

- 1 Ta av dekselet. Se ["Ta av hoveddekselet" på side](#page-9-2) 10.
- 2 Koble kabelen til statuslyskortet fra kontakten på hovedkortet. Se ["Ta ut](#page-11-3)  [strømlampekortet" på side](#page-11-3) 12.
- 3 Ta ut batteriet. Se ["Ta ut et batteri" på side](#page-13-3) 14.

#### <span id="page-28-2"></span>Prosedyre

- 1 Fjern kabelen til trådløskortet og kabelen til berøringsskjermen fra føringssporene i skjermhengslet.
- 2 Koble kabelen til strømadapterporten fra kontakten på hovedkortet.
- 3 Løsne strømadapterkabelen fra kabelføringene på viften.
- 4 Fjern skruen som fester strømkontakten til håndleddsstøtten.
- 5 Løft strømposten forsiktig og frigi kabelen til denne fra under kablene til trådløskortet.

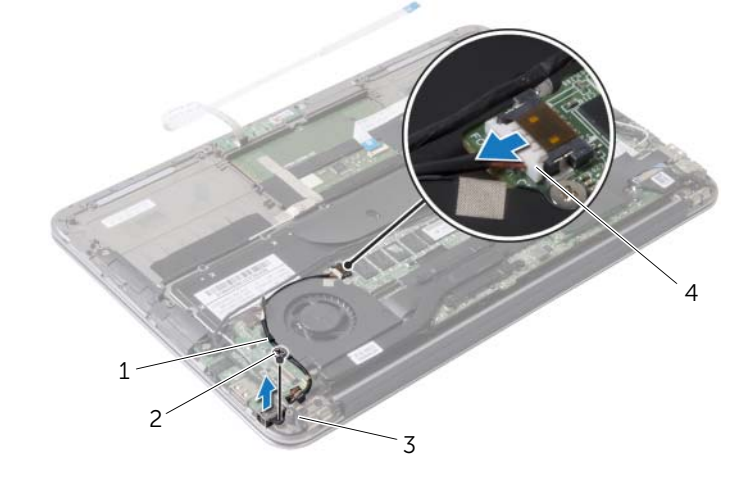

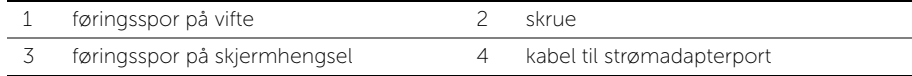

### <span id="page-29-3"></span><span id="page-29-0"></span>Sette inn strømadapterporten

ADVARSEL: Før du gjør noe arbeid inne i datamaskinen, må du lese sikkerhetsinformasjonen som fulgte med datamaskinen og følge trinnene i ["Før du](#page-6-3)  [arbeider inne i datamaskinen" på](#page-6-3) side 7. Etter at du har jobbet inni datamaskinen, må du følge anvisningene i ["Etter at du har arbeidet inne i datamaskinen" på](#page-8-1) side 9. Du finner mer informasjon om god sikkerhetspraksis på hjemmesiden for overholdelse av forskrifter (Regulatory Compliance) på dell.com/regulatory\_compliance.

#### <span id="page-29-1"></span>Prosedyre

- 1 Rett inn skruehullet på strømkontakten med skruehullet på håndleddstøtten.
- 2 Skru inn skruen som fester strømkontakten til håndleddsstøtten.
- 3 Skyv strømporten under kablene til trådløskortet, og før kablene til strømporten langs føringssporene på viften.
- 4 Koble kabelen til strømkontakten til kontakten på hovedkortet.
- 5 Før kabelen til trådløskortet sammen med kabelen til berøringsskjermen gjennom føringssporene i skjermhengslet.

- <span id="page-29-2"></span>1 Sett tilbake batteriet. Se ["Skifte batteri" på](#page-14-3) side 15.
- 2 Koble kabelen til strømlyskortet til hovedkortet. Se "Sette inn strømlampekortet" på [side](#page-12-3) 13.
- 3 Sett på dekselet. Se ["Sette på plass hoveddekselet" på](#page-10-2) side 11.

### <span id="page-30-3"></span><span id="page-30-0"></span>Ta ut I/U-kortet

ADVARSEL: Før du gjør noe arbeid inne i datamaskinen, må du lese sikkerhetsinformasjonen som fulgte med datamaskinen og følge trinnene i ["Før du](#page-6-3)  [arbeider inne i datamaskinen" på side](#page-6-3) 7. Etter at du har jobbet inni datamaskinen, må du følge anvisningene i ["Etter at du har arbeidet inne i datamaskinen" på side](#page-8-1) 9. Du finner mer informasjon om god sikkerhetspraksis på hjemmesiden for overholdelse av forskrifter (Regulatory Compliance) på dell.com/regulatory\_compliance.

#### <span id="page-30-1"></span>Før jobben

- 1 Ta av dekselet. Se ["Ta av hoveddekselet" på side](#page-9-2) 10.
- 2 Koble kabelen til statuslyskortet fra kontakten på hovedkortet. Se ["Ta ut](#page-11-3)  [strømlampekortet" på side](#page-11-3) 12.
- 3 Ta ut batteriet. Se ["Ta ut et batteri" på side](#page-13-3) 14.
- 4 Ta ut høyttalerne. Se ["Ta av høyttalerne" på side](#page-15-3) 16.
- 5 Ta ut strømadapterporten. Se ["Ta ut strømadapterporten" på side](#page-28-3) 29.
- 6 Ta ut viften. Se ["Ta ut viften" på side](#page-25-3) 26.

#### <span id="page-30-2"></span>Prosedyre

1 Koble kabelen til I/U-enheten fra I/U-kortet og hovedkortet.

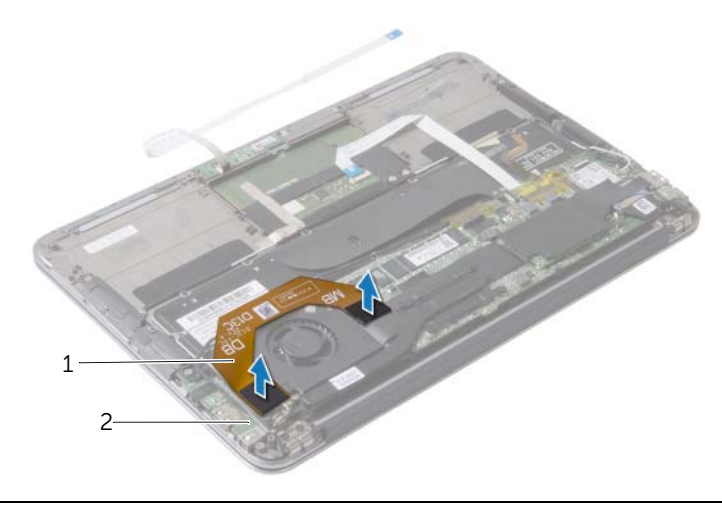

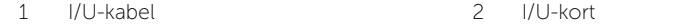

- Skru ut skruen som fester I/U-kortet til håndleddstøtten.
- Løft I/U-kortet ut av håndleddstøtten.

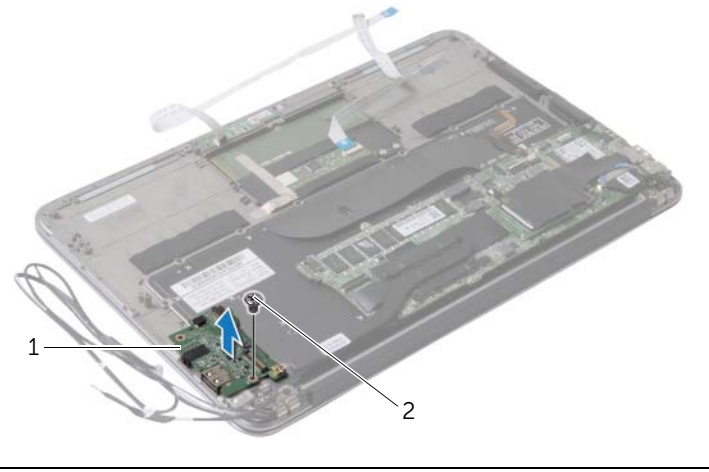

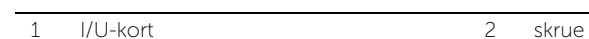

### <span id="page-32-3"></span><span id="page-32-0"></span>Sette inn I/U-kortet

ADVARSEL: Før du gjør noe arbeid inne i datamaskinen, må du lese sikkerhetsinformasjonen som fulgte med datamaskinen og følge trinnene i ["Før du](#page-6-3)  [arbeider inne i datamaskinen" på](#page-6-3) side 7. Etter at du har jobbet inni datamaskinen, må du følge anvisningene i ["Etter at du har arbeidet inne i datamaskinen" på](#page-8-1) side 9. Du finner mer informasjon om god sikkerhetspraksis på hjemmesiden for overholdelse av forskrifter (Regulatory Compliance) på dell.com/regulatory\_compliance.

#### <span id="page-32-1"></span>Prosedyre

- 1 Rett inn skruehullet på I/U-kortet etter skruehullet på håndleddstøtten.
- <span id="page-32-2"></span>2 Sett tilbake skruen som fester I/U-kortet til håndleddstøtten.

- 1 Sett inn viften. Se ["Sette inn viften" på](#page-27-3) side 28.
- 2 Sett inn strømadapterporten. Se ["Sette inn strømadapterporten" på](#page-29-3) side 30.
- 3 Sett på plass høyttalerne. Se ["Sette inn høyttalerne" på](#page-17-3) side 18.
- 4 Sett tilbake batteriet. Se ["Skifte batteri" på](#page-14-3) side 15.
- 5 Koble kabelen til strømlyskortet til hovedkortet. Se ["Sette inn strømlampekortet"](#page-12-3)  på [side](#page-12-3) 13.
- 6 Sett på dekselet. Se ["Sette på plass hoveddekselet" på](#page-10-2) side 11.

## <span id="page-33-2"></span><span id="page-33-0"></span>Ta ut hovedkortet

ADVARSEL: Før du gjør noe arbeid inne i datamaskinen, må du lese sikkerhetsinformasjonen som fulgte med datamaskinen og følge trinnene i ["Før du](#page-6-3)  [arbeider inne i datamaskinen" på](#page-6-3) side 7. Etter at du har jobbet inni datamaskinen, må du følge anvisningene i ["Etter at du har arbeidet inne i datamaskinen" på](#page-8-1) side 9. Du finner mer informasjon om god sikkerhetspraksis på hjemmesiden for overholdelse av forskrifter (Regulatory Compliance) på dell.com/regulatory\_compliance.

### <span id="page-33-1"></span>Før jobben

- 1 Ta av dekselet. Se ["Ta av hoveddekselet" på](#page-9-2) side 10.
- 2 Koble kabelen til statuslyskortet fra kontakten på hovedkortet. Se ["Ta ut](#page-11-3)  [strømlampekortet" på](#page-11-3) side 12.
- 3 Ta ut batteriet. Se ["Ta ut et batteri" på](#page-13-3) side 14.
- 4 Ta ut høyre høyttaler. Se ["Ta av høyttalerne" på](#page-15-3) side 16.
- 5 Ta ut det trådløse kortet. Se ["Ta ut trådløskortet" på](#page-18-3) side 19.
- 6 Ta ut SSD-disken. Se ["Fjerne SSD-enheten" på](#page-20-3) side 21.
- 7 Ta av varmeavlederen. Se ["Ta ut varmeavlederen" på](#page-23-3) side 24.
- 8 Ta ut viften. Se ["Ta ut viften" på](#page-25-3) side 26.

#### <span id="page-34-0"></span>Prosedyre

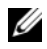

**MERK:** Når du erstatter hovedkortet så blir alle endringene du har gjort på BIOS-oppsettet fjernet. Tast inn servicemerket til datamaskinen i BIOS og gjør alle endringene dine etter at du har byttet hovedkort. Du finner mer informasjon om dette under ["Skrive inn servicekoden i BIOS" på](#page-36-4) side 37.

**MERK:** Før du kobler kablene fra hovedkortet, må du merke deg plasseringen av kontaktene, slik at du kan koble riktig til igjen etter at du har skiftet ut hovedkortet.

- 1 Koble skjermkabelen løs fra hovedkortet.
- 2 Koble kabelen til berøringsskjermen fra hovedkortet.
- 3 Løft kontaktlåsen og trekk i uttrekkstappen for å koble kabelen til berøringsskjermen og tastaturlyskabelen fra kontakten på hovedkortet.

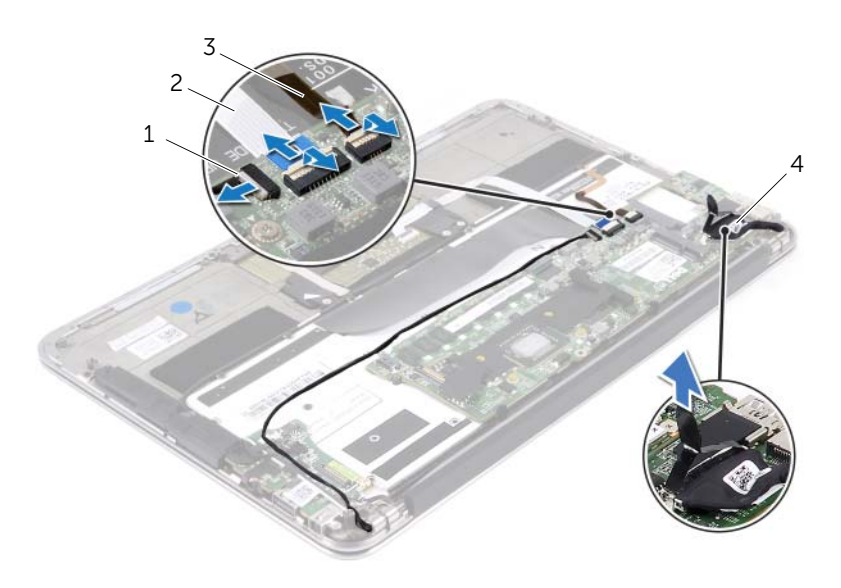

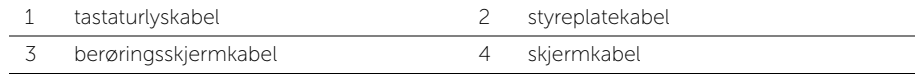

- Skru ut skruene som fester hovedkortet til håndleddstøtten.
- Snu hovedkortet opp-ned og legg det over håndleddstøtten.

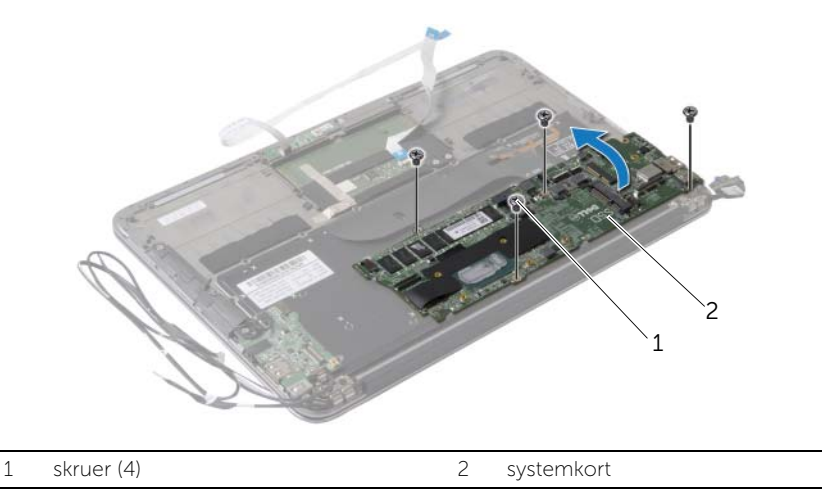

Løft opp kontaktlåsen og koble tastaturkabelen fra kontakten på hovedkortet.

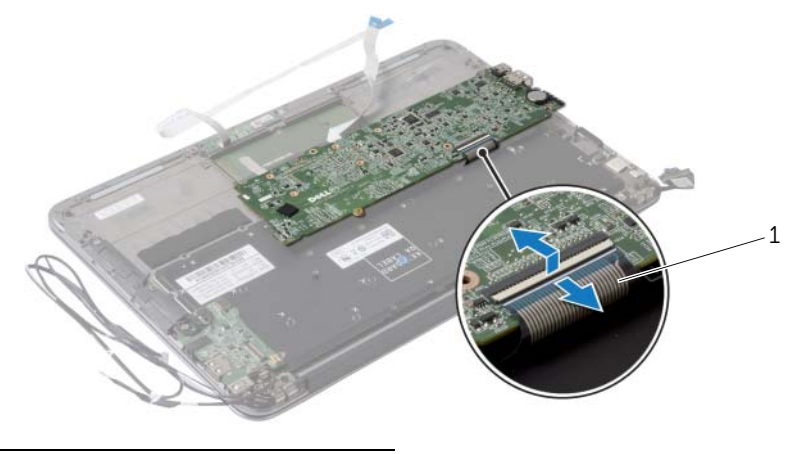

tastaturkabel

### <span id="page-36-5"></span><span id="page-36-0"></span>Sette inn hovedkortet

ADVARSEL: Før du gjør noe arbeid inne i datamaskinen, må du lese sikkerhetsinformasjonen som fulgte med datamaskinen og følge trinnene i ["Før du](#page-6-3)  [arbeider inne i datamaskinen" på](#page-6-3) side 7. Etter at du har jobbet inni datamaskinen, må du følge anvisningene i ["Etter at du har arbeidet inne i datamaskinen" på](#page-8-1) side 9. Du finner mer informasjon om god sikkerhetspraksis på hjemmesiden for overholdelse av forskrifter (Regulatory Compliance) på dell.com/regulatory\_compliance.

#### <span id="page-36-1"></span>Prosedyre

- 1 Skyv tastaturkabelen inn i kontakten på hovedkortet, og trykk ned på kontaktlåsen for å feste kabelen.
- 2 Rett inn skruehullene på hovedkortet etter skruehullene på håndleddstøtten.
- 3 Skru inn igjen skruene som fester hovedkortet til håndleddsstøtten.
- 4 Koble kabelen til berøringsskjermen til hovedkortet.
- 5 Koble skjermkabelen til hovedkortet.
- 6 Skyv kabelen til styreplaten og kabelen til tastaturets bakgrunnslys inn i kontaktene på hovedkortet, og trykk ned kontaktlåsene for å feste kablene.

#### <span id="page-36-2"></span>Etter jobben

- 1 Sett inn viften. Se ["Sette inn viften" på](#page-27-3) side 28.
- 2 Sett på plass varmeavlederen. Se ["Sette inn varmeavlederen" på](#page-24-3) side 25.
- 3 Sett på plass SSD-disken. Se ["Sette inn SSD-disken" på](#page-22-3) side 23.
- 4 Sett tilbake trådløskortet. Se ["Sette inn trådløskortet" på](#page-19-3) side 20.
- 5 Sett inn høyre høyttaler. Se ["Sette inn høyttalerne" på](#page-17-3) side 18.
- 6 Sett tilbake batteriet. Se ["Skifte batteri" på](#page-14-3) side 15.
- 7 Koble kabelen til strømlyskortet til hovedkortet. Se ["Sette inn strømlampekortet"](#page-12-3)  på [side](#page-12-3) 13.
- 8 Sett på dekselet. Se ["Sette på plass hoveddekselet" på](#page-10-2) side 11.

#### <span id="page-36-4"></span><span id="page-36-3"></span>Skrive inn servicekoden i BIOS

- 1 Slå på datamaskinen.
- 2 Trykk på <F2> under POST for å starte System Setup-programmet.
- 3 Naviger til hovedkategorien, og skriv inn servicekoden i feltet Servide Tag Setting (servicekode).

## <span id="page-37-0"></span>Ta ut klokkebatteriet

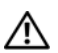

ADVARSEL: Før du gjør noe arbeid inne i datamaskinen, må du lese sikkerhetsinformasjonen som fulgte med datamaskinen og følge trinnene i ["Før du](#page-6-3)  [arbeider inne i datamaskinen" på side](#page-6-3) 7. Etter at du har jobbet inni datamaskinen, må du følge anvisningene i ["Etter at du har arbeidet inne i datamaskinen" på side](#page-8-1) 9. Du finner mer informasjon om god sikkerhetspraksis på hjemmesiden for overholdelse av forskrifter (Regulatory Compliance) på dell.com/regulatory\_compliance.

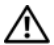

ADVARSEL: Batteriet kan eksplodere hvis det settes inn feil. Batteriet må bare byttes ut med samme eller tilsvarende type. Kvitt deg med brukte batterier i samsvar med produsentens veiledning.

FORHOLDSREGEL: Når du tar ut klokkebatteriet, blir BIOS-innstillingene tilbakestilt til standardverdiene. Det anbefales at du noterer ned BIOS-innstillingene før du tar ut klokkebatteriet.

#### <span id="page-37-1"></span>Før jobben

- 1 Ta av dekselet. Se ["Ta av hoveddekselet" på side](#page-9-2) 10.
- 2 Koble kabelen til statuslyskortet fra kontakten på hovedkortet. Se "Ta ut [strømlampekortet" på side](#page-11-3) 12.
- **3** Ta ut batteriet. Se ["Ta ut et batteri" på side](#page-13-3) 14.
- 4 Ta ut det trådløse kortet. Se ["Ta ut trådløskortet" på side](#page-18-3) 19.
- 5 Ta ut SSD-disken. Se ["Fjerne SSD-enheten" på side](#page-20-3) 21.
- 6 Ta av varmeavlederen. Se ["Ta ut varmeavlederen" på side](#page-23-3) 24.
- 7 Ta ut viften. Se ["Ta ut viften" på side](#page-25-3) 26.
- 8 Ta ut hovedkortet. Se ["Ta ut hovedkortet" på side](#page-33-2) 34.

### <span id="page-38-0"></span>Prosedyre

Bruk en plastspiss til å lirke klokkebatteriet forsiktig ut av batterikontakten på hovedkortet.

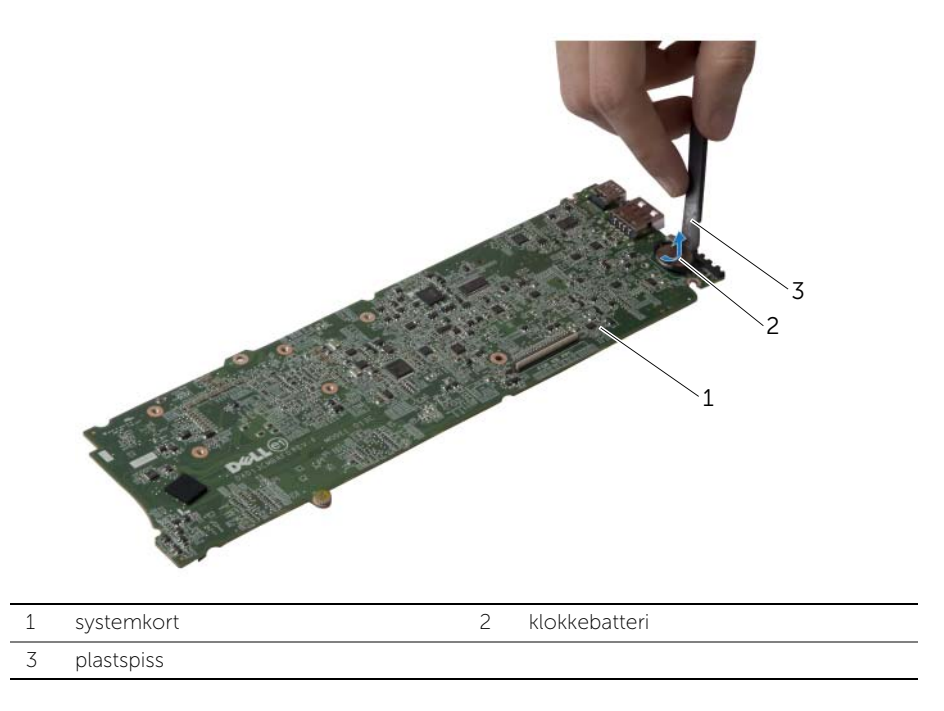

### <span id="page-39-0"></span>Sette inn klokkebatteriet

ADVARSEL: Før du gjør noe arbeid inne i datamaskinen, må du lese sikkerhetsinformasjonen som fulgte med datamaskinen og følge trinnene i ["Før du](#page-6-3)  [arbeider inne i datamaskinen" på](#page-6-3) side 7. Etter at du har jobbet inni datamaskinen, må du følge anvisningene i ["Etter at du har arbeidet inne i datamaskinen" på](#page-8-1) side 9. Du finner mer informasjon om god sikkerhetspraksis på hjemmesiden for overholdelse av forskrifter (Regulatory Compliance) på dell.com/regulatory\_compliance.

#### <span id="page-39-1"></span>Prosedyre

<span id="page-39-2"></span>Vend den positive siden opp, og klikk klokkebatteriet i batterikontakten på hovedkortet.

- 1 Sett inn hovedkortet. Se ["Sette inn hovedkortet" på](#page-36-5) side 37.
- 2 Sett inn viften. Se ["Sette inn viften" på](#page-27-3) side 28.
- 3 Sett på plass varmeavlederen. Se ["Sette inn varmeavlederen" på](#page-24-3) side 25.
- 4 Sett på plass SSD-disken. Se ["Sette inn SSD-disken" på](#page-22-3) side 23.
- 5 Sett tilbake trådløskortet. Se ["Sette inn trådløskortet" på](#page-19-3) side 20.
- 6 Sett tilbake batteriet. Se ["Skifte batteri" på](#page-14-3) side 15.
- 7 Koble kabelen til strømlyskortet til hovedkortet. Se ["Sette inn strømlampekortet"](#page-12-3)  på [side](#page-12-3) 13.
- 8 Sett på dekselet. Se ["Sette på plass hoveddekselet" på](#page-10-2) side 11.

## <span id="page-40-0"></span>Ta av skjermenheten

ADVARSEL: Før du gjør noe arbeid inne i datamaskinen, må du lese sikkerhetsinformasjonen som fulgte med datamaskinen og følge trinnene i ["Før du](#page-6-3)  [arbeider inne i datamaskinen" på side](#page-6-3) 7. Etter at du har jobbet inni datamaskinen, må du følge anvisningene i ["Etter at du har arbeidet inne i datamaskinen" på side](#page-8-1) 9. Du finner mer informasjon om god sikkerhetspraksis på hjemmesiden for overholdelse av forskrifter (Regulatory Compliance) på dell.com/regulatory\_compliance.

#### <span id="page-40-1"></span>Før jobben

- 1 Ta av dekselet. Se ["Ta av hoveddekselet" på side](#page-9-2) 10.
- 2 Koble kabelen til statuslyskortet fra kontakten på hovedkortet. Se ["Ta ut](#page-11-3)  [strømlampekortet" på side](#page-11-3) 12.
- 3 Ta ut batteriet. Se ["Ta ut et batteri" på side](#page-13-3) 14.

#### <span id="page-40-2"></span>Prosedyre

1 Koble skjermkabelen løs fra hovedkortet.

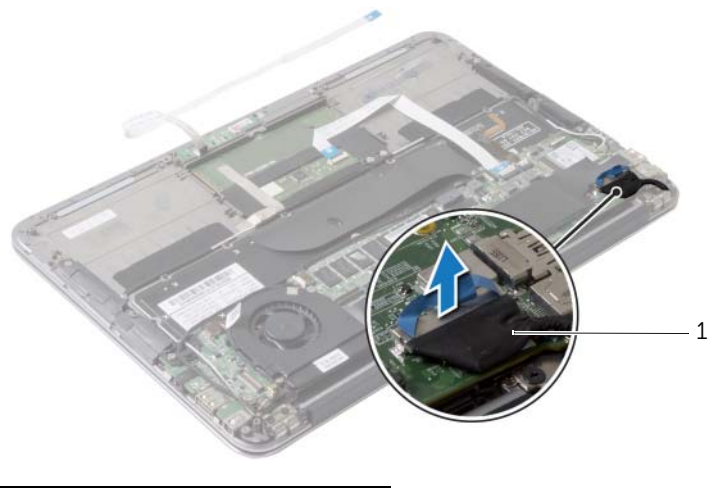

1 skjermkabel

- Koble kablene fra kontaktene på trådløskortet.
- 3 Koble kabelen til berøringsskjermen fra hovedkortet.
- Løft kontaktlåsen og koble kabelen til styreplaten fra hovedkortet ved bruk av uttrekkstappen.
- Løsne trådløskortets kabel fra kabelføringene.

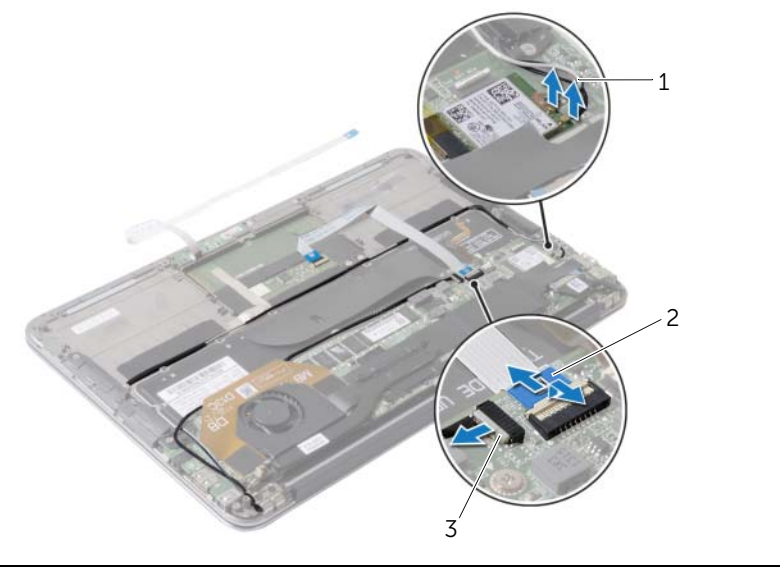

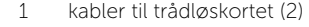

2 styreplatekabel

berøringsskjermkabel

- Fjern skruene som fester skjermenheten til håndleddstøtten.
- Løft forsiktig håndleddstøtten til 90 graders vinkel, og løsne deretter håndleddstøtten fra skjermenheten.

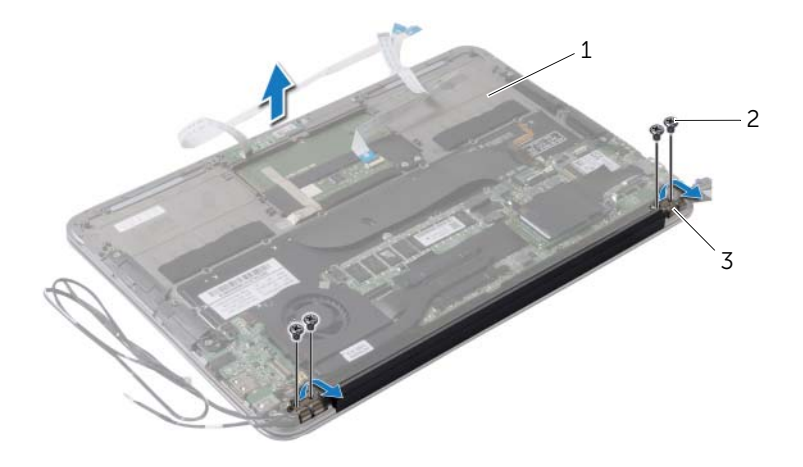

- håndleddstøtte 2 skruer (4)
- skjermhengsler (2)

## <span id="page-43-0"></span>Sette på skjermenheten

ADVARSEL: Før du gjør noe arbeid inne i datamaskinen, må du lese sikkerhetsinformasjonen som fulgte med datamaskinen og følge trinnene i ["Før du](#page-6-3)  [arbeider inne i datamaskinen" på](#page-6-3) side 7. Etter at du har jobbet inni datamaskinen, må du følge anvisningene i ["Etter at du har arbeidet inne i datamaskinen" på](#page-8-1) side 9. Du finner mer informasjon om god sikkerhetspraksis på hjemmesiden for overholdelse av forskrifter (Regulatory Compliance) på dell.com/regulatory\_compliance.

#### <span id="page-43-1"></span>Prosedyre

- 1 Skyv og plasser håndleddstøtten over skjermenheten.
- 2 Trykk ned på skjermhengslene, og pass på at skruehullene på skjermhengslene er på linje med skruehullene på håndleddstøtten.
- 3 Sett tilbake skruene som fester skjermenheten til håndleddstøtten.
- 4 Før kablene til trådløskortet gjennom kabelføringene.
- 5 Skyv kabelen til styreplaten inn i kontakten på hovedkortet, og trykk ned på kontaktlåsen for å feste kabelen.
- 6 Koble kablene til trådløskortet til kontaktene på trådløskortet.

Tabellen nedenfor viser fargeplanen for trådløskortet som datamaskinen støtter.

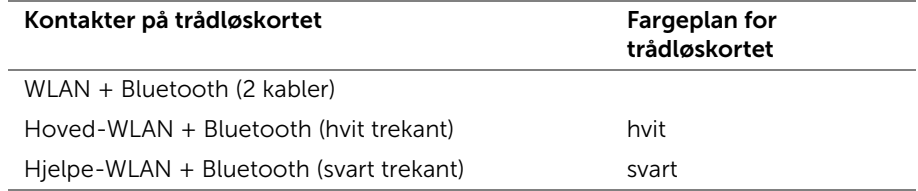

- <span id="page-43-2"></span>1 Sett tilbake batteriet. Se ["Skifte batteri" på](#page-14-3) side 15.
- 2 Koble kabelen til strømlyskortet til hovedkortet. Se ["Sette inn strømlampekortet"](#page-12-3)  på [side](#page-12-3) 13.
- 3 Sett på dekselet. Se ["Sette på plass hoveddekselet" på](#page-10-2) side 11.

### <span id="page-44-2"></span><span id="page-44-0"></span>Ta av tastaturet

ADVARSEL: Før du gjør noe arbeid inne i datamaskinen, må du lese sikkerhetsinformasjonen som fulgte med datamaskinen og følge trinnene i ["Før du](#page-6-3)  [arbeider inne i datamaskinen" på side](#page-6-3) 7. Etter at du har jobbet inni datamaskinen, må du følge anvisningene i ["Etter at du har arbeidet inne i datamaskinen" på side](#page-8-1) 9. Du finner mer informasjon om god sikkerhetspraksis på hjemmesiden for overholdelse av forskrifter (Regulatory Compliance) på dell.com/regulatory\_compliance.

### <span id="page-44-1"></span>Før jobben

- 1 Ta av dekselet. Se ["Ta av hoveddekselet" på side](#page-9-2) 10.
- 2 Koble kabelen til statuslyskortet fra kontakten på hovedkortet. Se ["Ta ut](#page-11-3)  [strømlampekortet" på side](#page-11-3) 12.
- 3 Ta ut batteriet. Se ["Ta ut et batteri" på side](#page-13-3) 14.
- 4 Ta ut høyttalerne. Se ["Ta av høyttalerne" på side](#page-15-3) 16.
- 5 Ta ut det trådløse kortet. Se ["Ta ut trådløskortet" på side](#page-18-3) 19.
- 6 Ta ut SSD-disken. Se ["Fjerne SSD-enheten" på side](#page-20-3) 21.
- 7 Ta av varmeavlederen. Se ["Ta ut varmeavlederen" på side](#page-23-3) 24.
- 8 Ta ut strømadapterporten. Se ["Ta ut strømadapterporten" på side](#page-28-3) 29.
- 9 Ta ut viften. Se ["Ta ut viften" på side](#page-25-3) 26.
- 10 Ta ut I/U-kortet. Se ["Ta ut I/U-kortet" på side](#page-30-3) 31.
- 11 Ta ut hovedkortet. Se ["Ta ut hovedkortet" på side](#page-33-2) 34.

#### <span id="page-45-0"></span>Prosedyre

1 Fjern tapen som er festet over tastaturet.

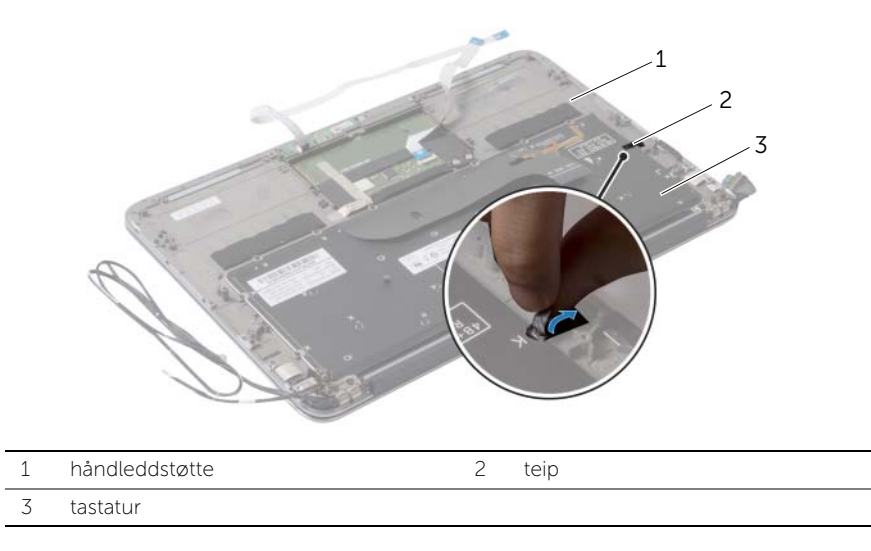

- Skru ut skruene som fester tastaturet til håndleddstøtten.
- Løft tastaturet av håndleddstøtten.

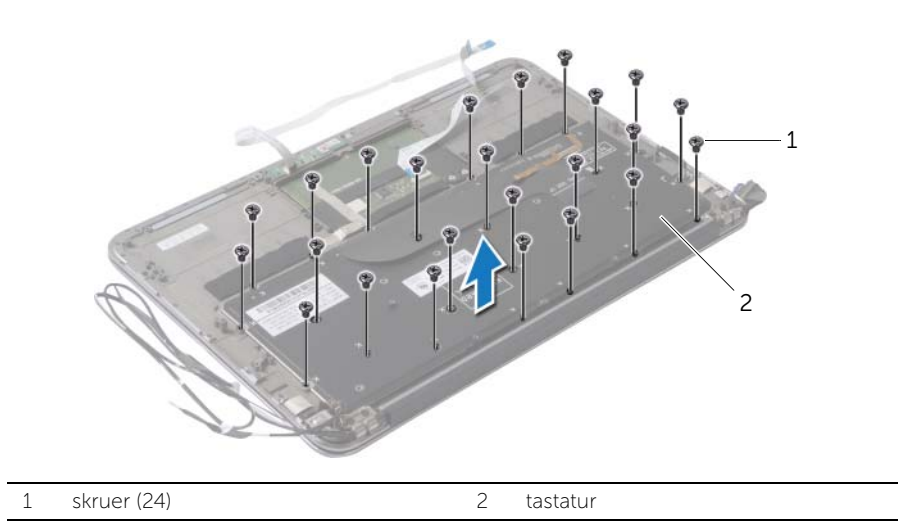

### <span id="page-46-3"></span><span id="page-46-0"></span>Sette på tastaturet

ADVARSEL: Før du gjør noe arbeid inne i datamaskinen, må du lese sikkerhetsinformasjonen som fulgte med datamaskinen og følge trinnene i ["Før du](#page-6-3)  [arbeider inne i datamaskinen" på](#page-6-3) side 7. Etter at du har jobbet inni datamaskinen, må du følge anvisningene i ["Etter at du har arbeidet inne i datamaskinen" på](#page-8-1) side 9. Du finner mer informasjon om god sikkerhetspraksis på hjemmesiden for overholdelse av forskrifter (Regulatory Compliance) på dell.com/regulatory\_compliance.

#### <span id="page-46-1"></span>Prosedyre

- 1 Innrett skruehullene på tastaturet med skruehullene på håndleddstøtten.
- 2 Skru inn skruene som fester tastaturet til håndleddstøtten.
- <span id="page-46-2"></span>**3** Fest tapen over tastaturet.

- 1 Sett inn hovedkortet. Se ["Sette inn hovedkortet" på](#page-36-5) side 37.
- 2 Sett inn I/U-kortet. Se ["Sette inn I/U-kortet" på](#page-32-3) side 33.
- 3 Sett inn viften. Se ["Sette inn viften" på](#page-27-3) side 28.
- 4 Sett inn strømadapterporten. Se ["Sette inn strømadapterporten" på](#page-29-3) side 30.
- 5 Sett på plass varmeavlederen. Se ["Sette inn varmeavlederen" på](#page-24-3) side 25.
- 6 Sett på plass SSD-disken. Se ["Sette inn SSD-disken" på](#page-22-3) side 23.
- 7 Sett tilbake trådløskortet. Se ["Sette inn trådløskortet" på](#page-19-3) side 20.
- 8 Sett inn høyttalerne. Se ["Sette inn høyttalerne" på](#page-17-3) side 18.
- 9 Sett tilbake batteriet. Se ["Skifte batteri" på](#page-14-3) side 15.
- 10 Koble kabelen til strømlyskortet til hovedkortet. Se ["Sette inn strømlampekortet"](#page-12-3)  på [side](#page-12-3) 13.
- 11 Sett på dekselet. Se ["Sette på plass hoveddekselet" på](#page-10-2) side 11.

## <span id="page-47-0"></span>Ta av håndleddstøtten

ADVARSEL: Før du gjør noe arbeid inne i datamaskinen, må du lese sikkerhetsinformasjonen som fulgte med datamaskinen og følge trinnene i ["Før du](#page-6-3)  [arbeider inne i datamaskinen" på side](#page-6-3) 7. Etter at du har jobbet inni datamaskinen, må du følge anvisningene i ["Etter at du har arbeidet inne i datamaskinen" på side](#page-8-1) 9. Du finner mer informasjon om god sikkerhetspraksis på hjemmesiden for overholdelse av forskrifter (Regulatory Compliance) på dell.com/regulatory\_compliance.

#### <span id="page-47-1"></span>Før jobben

- 1 Ta av dekselet. Se ["Ta av hoveddekselet" på side](#page-9-2) 10.
- 2 Ta ut strømlampekortet. Se ["Ta ut strømlampekortet" på side](#page-11-3) 12.
- 3 Ta ut batteriet. Se ["Ta ut et batteri" på side](#page-13-3) 14.
- 4 Ta ut høyttalerne. Se ["Ta av høyttalerne" på side](#page-15-3) 16.
- 5 Ta ut det trådløse kortet. Se ["Ta ut trådløskortet" på side](#page-18-3) 19.
- 6 Ta ut SSD-disken. Se ["Fjerne SSD-enheten" på side](#page-20-3) 21.
- 7 Ta av varmeavlederen. Se ["Ta ut varmeavlederen" på side](#page-23-3) 24.
- 8 Ta ut strømadapterporten. Se ["Ta ut strømadapterporten" på side](#page-28-3) 29.
- 9 Ta ut viften. Se ["Ta ut viften" på side](#page-25-3) 26.
- 10 Ta ut hovedkortet. Se ["Ta ut hovedkortet" på side](#page-33-2) 34.
- 11 Ta ut I/U-kortet. Se ["Ta ut I/U-kortet" på side](#page-30-3) 31.
- 12 Fjern tastaturet. Se ["Ta av tastaturet" på side](#page-44-2) 45.

#### <span id="page-48-0"></span>Prosedyre

- 1 Skru ut skruene som fester skjermenheten til håndleddstøtten.
- 2 Løft forsiktig håndleddstøtten til 90 graders vinkel, og løsne deretter håndleddstøtten fra skjermenheten.

FORHOLDSREGEL: Skill forsiktig håndleddstøtten fra skjermenheten for å unngå skade på skjermenheten.

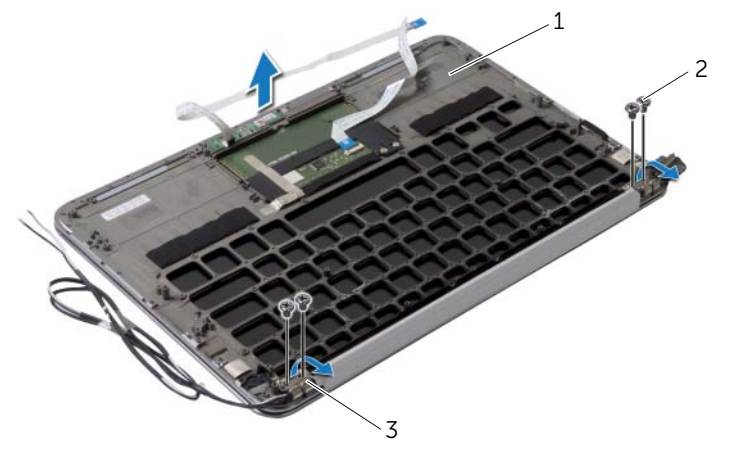

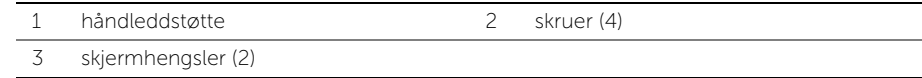

## <span id="page-49-0"></span>Sette på plass håndleddstøtten

ADVARSEL: Før du gjør noe arbeid inne i datamaskinen, må du lese sikkerhetsinformasjonen som fulgte med datamaskinen og følge trinnene i ["Før du](#page-6-3)  [arbeider inne i datamaskinen" på side](#page-6-3) 7. Etter at du har jobbet inni datamaskinen, må du følge anvisningene i ["Etter at du har arbeidet inne i datamaskinen" på side](#page-8-1) 9. Du finner mer informasjon om god sikkerhetspraksis på hjemmesiden for overholdelse av forskrifter (Regulatory Compliance) på dell.com/regulatory\_compliance.

#### <span id="page-49-1"></span>Prosedyre

- 1 Skyv og plasser håndleddstøtten over skjermenheten.
- 2 Trykk ned på skjermhengslene, og pass på at skruehullene i skjermhengslene er på linje med skruehullene på håndleddstøtten.
- <span id="page-49-2"></span>3 Skru inn skruene som fester håndleddstøtten til skjermenheten.

- 1 Sett på plass tastaturet. Se ["Sette på tastaturet" på side](#page-46-3) 47.
- 2 Sett inn hovedkortet. Se ["Sette inn hovedkortet" på side](#page-36-5) 37.
- 3 Sett inn I/U-kortet. Se ["Sette inn I/U-kortet" på side](#page-32-3) 33.
- 4 Sett inn viften. Se ["Sette inn viften" på side](#page-27-3) 28.
- 5 Sett inn strømadapterporten. Se ["Sette inn strømadapterporten" på side](#page-29-3) 30.
- 6 Sett på plass varmeavlederen. Se ["Sette inn varmeavlederen" på side](#page-24-3) 25.
- 7 Sett på plass SSD-disken. Se ["Sette inn SSD-disken" på side](#page-22-3) 23.
- 8 Sett tilbake trådløskortet. Se ["Sette inn trådløskortet" på side](#page-19-3) 20.
- 9 Sett inn høyttalerne. Se ["Sette inn høyttalerne" på side](#page-17-3) 18.
- 10 Sett tilbake batteriet. Se ["Skifte batteri" på side](#page-14-3) 15.
- 11 Sett på plass strømlampekortet. Se ["Sette inn strømlampekortet" på side](#page-12-3) 13.
- 12 Sett på dekselet. Se ["Sette på plass hoveddekselet" på side](#page-10-2) 11.

#### <span id="page-50-1"></span><span id="page-50-0"></span>Oversikt

Det kan være nødvendig å flash-oppdatere BIOS når en oppdatering er tilgjengelig, eller når hovedkortet er blitt skiftet ut. Slik flash-oppdaterer du BIOS:

Bruk systemkonfigurasjon til å:

- Få informasjon om maskinvaren som er installert på datamaskinen, for eksempel størrelse på RAM, harddisk og så videre
- Endre systemkonfigurasjonsinformasjon
- Fastsette eller endre et alternativ som kan velges av brukeren, som brukerpassord, type harddisk som er installert, aktivere eller deaktivere basisenheter og så videre

 $\mathbb Z$  MERK: Før du endrer systemoppsettet, anbefales det at du skriver ned informasjonen på systemkonfigurasjonsskjermbildet for fremtidig henvisning.

### <span id="page-50-2"></span>Åpne System Setup (systemoppsett)

- 1 Slå på datamaskinen (eller start den på nytt).
- 2 Mens DELL-logoen vises under POST venter du til F2-ledeteksten vises. Trykk deretter umiddelbart på <F2>.

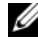

**MERK:** F2-ledeteksten viser at tastaturet er klart til bruk. Denne ledeteksten kan vises veldig raskt, så du må se etter den, og deretter trykke på <F2>. Hvis du trykker på <F2> før F2-ledeteksten vises, vil tastetrykket gå tapt. Hvis du venter for lenge og du ser Windows-logoen, venter du til operativsystemet er helt startet, og du ser skrivebordet i Microsoft Windows. Da kan du slå av datamaskinen og prøve på nytt.

#### System Setup-skjermbildene

System Setup-skjermbildet viser de gjeldende innstillinger eller innstillinger du kan endre på datamaskinen. Informasjonen på skjermbildet er delt i tre områder: konfigurasjonsvalg, aktivt hjelpebilde og tastfunksjoner.

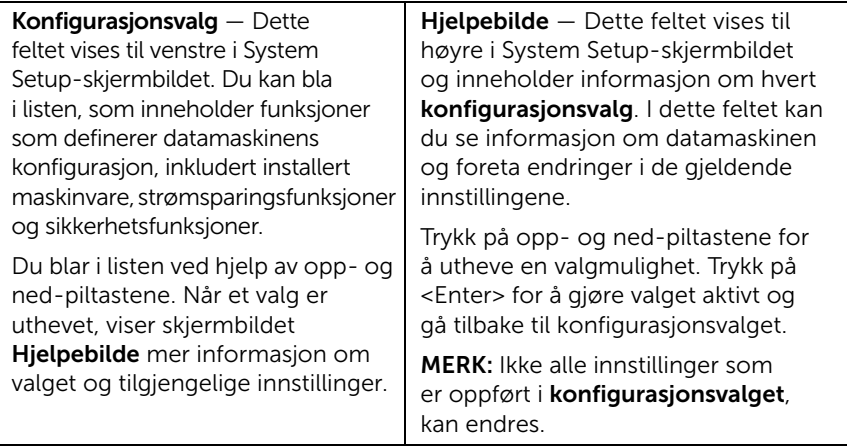

Tastfunksjoner — Dette feltet vises under hjelpebildet og inneholder en oversikt over taster og hvilke funksjoner de har i det aktive System Setup-feltet.

#### System Setup-valg

 $\mathbb Z$  MERK: Avhengig av datamaskinmodellen og hvilke enheter som er installert, kan det hende at noen av de oppførte valgene ikke vises eller at de er litt annerledes.

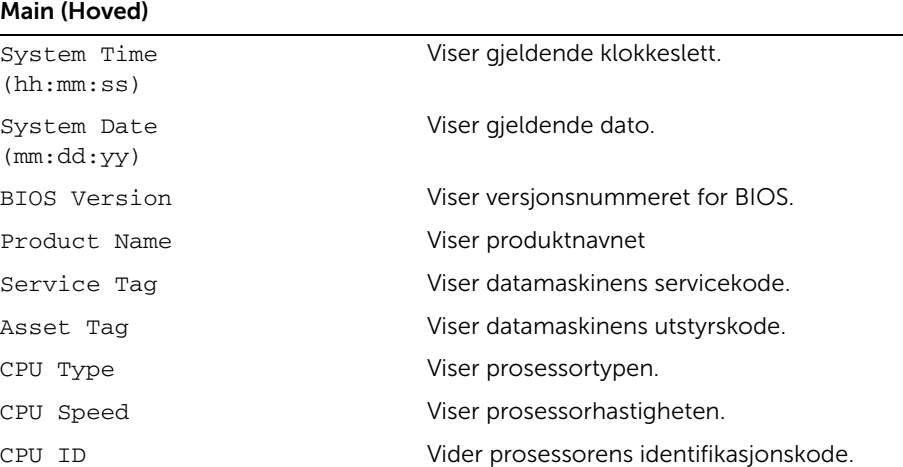

#### Main (Hoved) (forts)

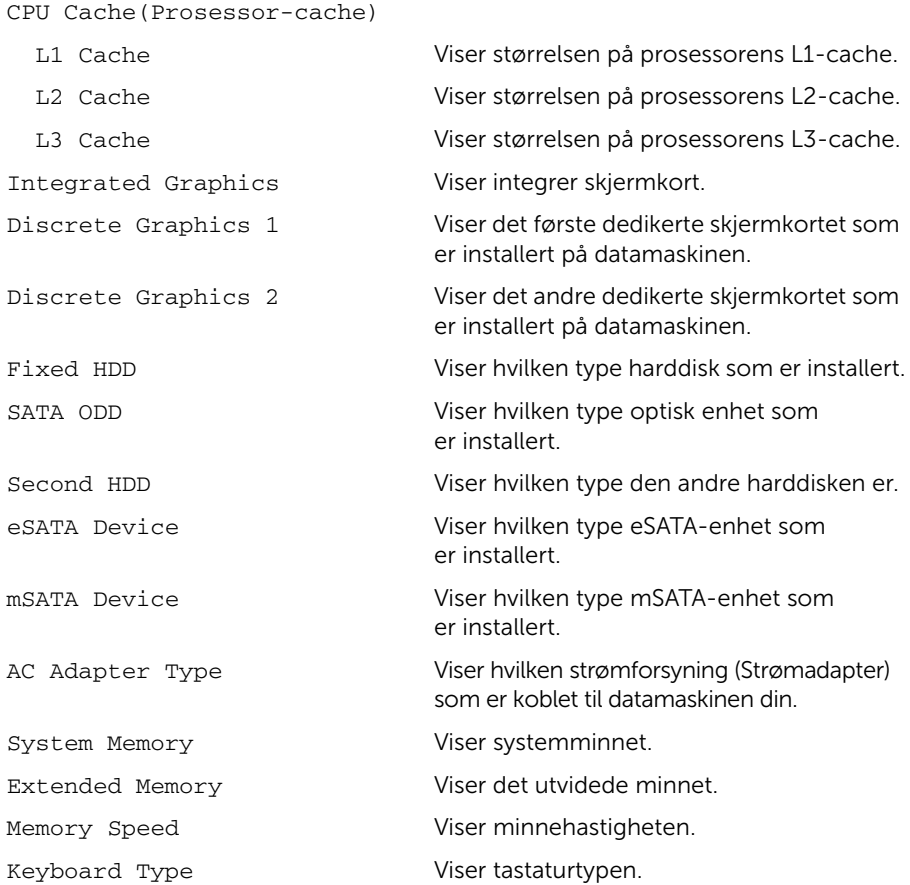

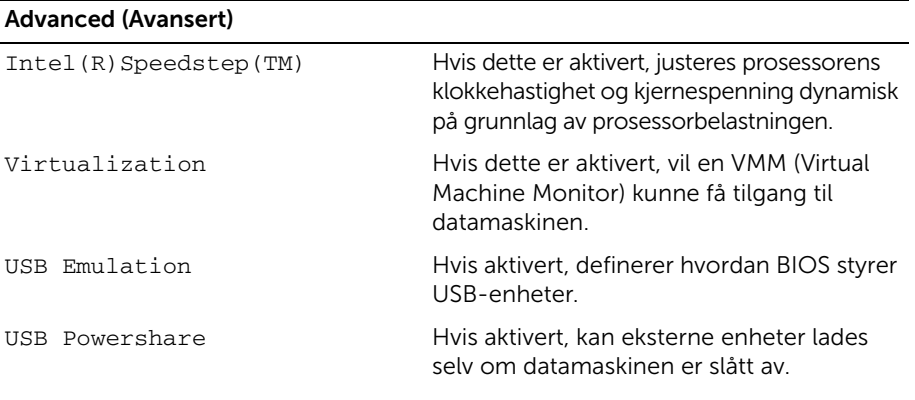

#### Advanced (Avansert) (forts)

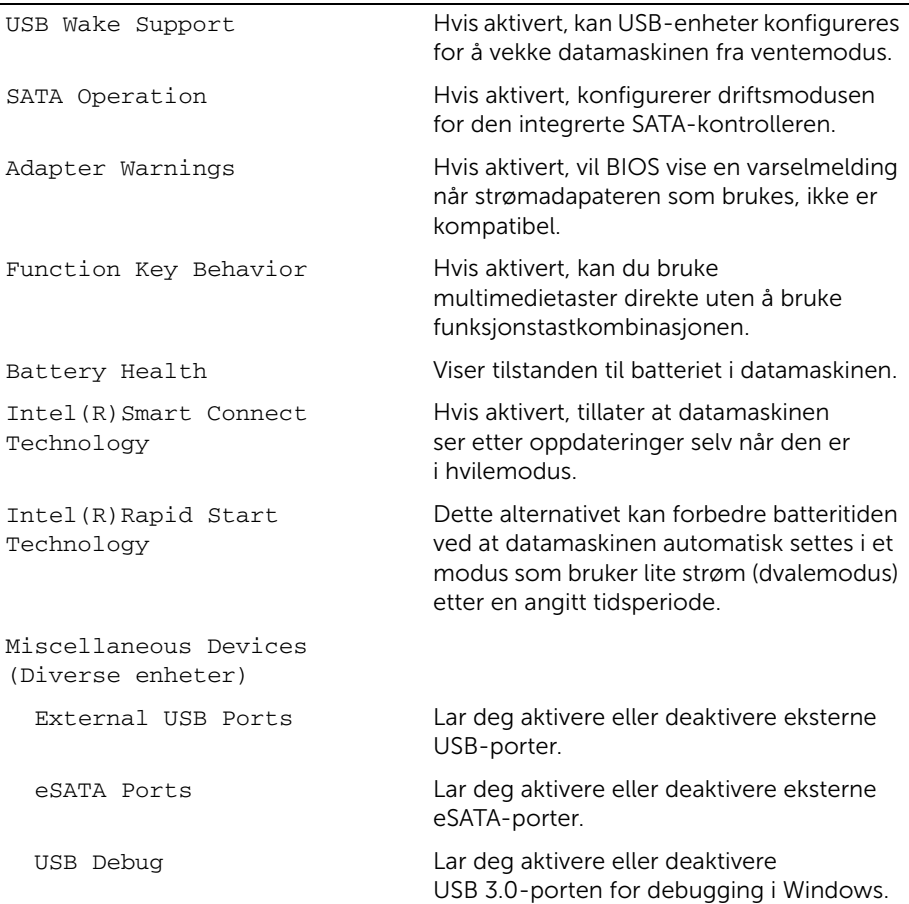

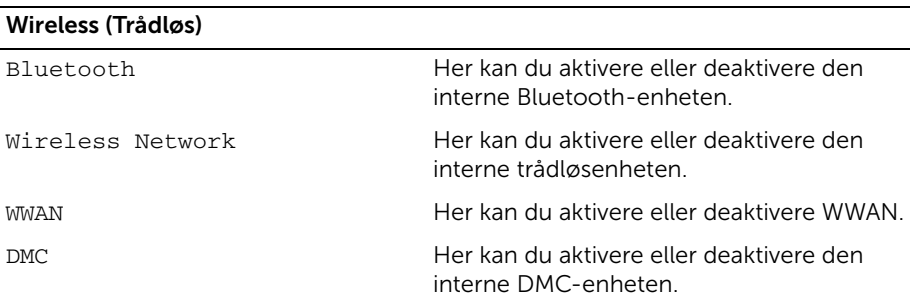

#### Security (Sikkerhet)

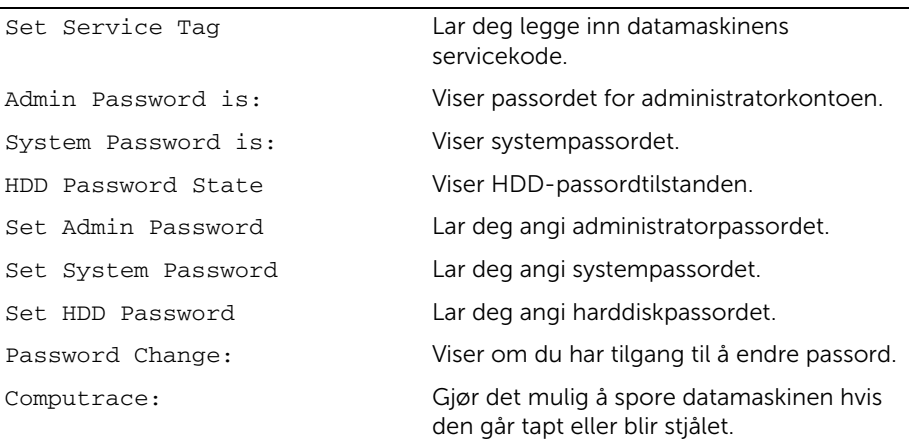

#### Boot (Oppstart)

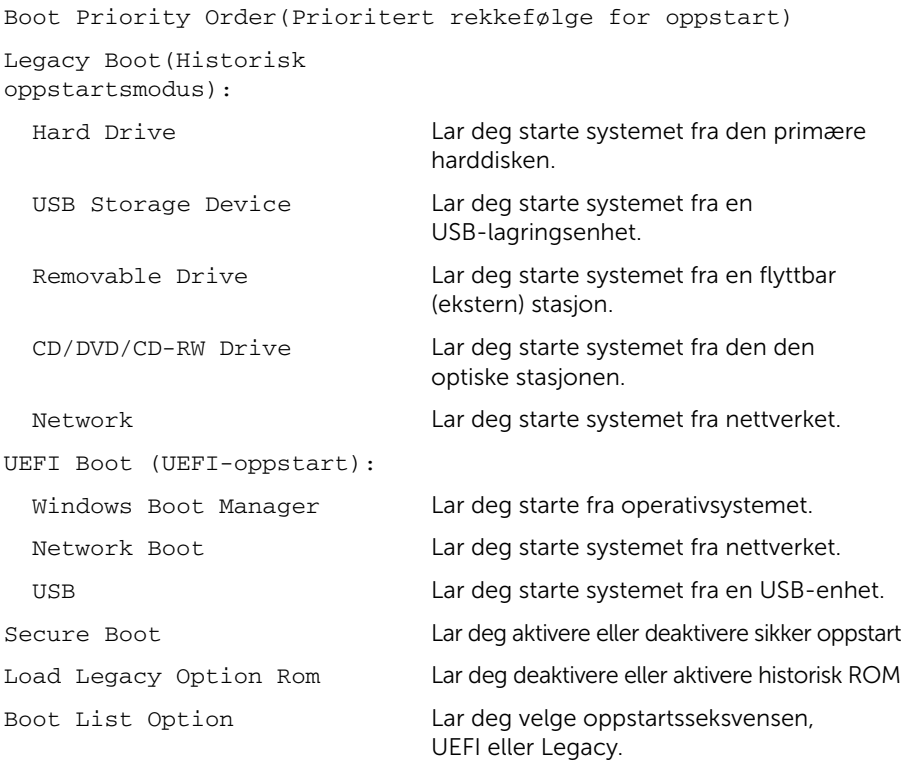

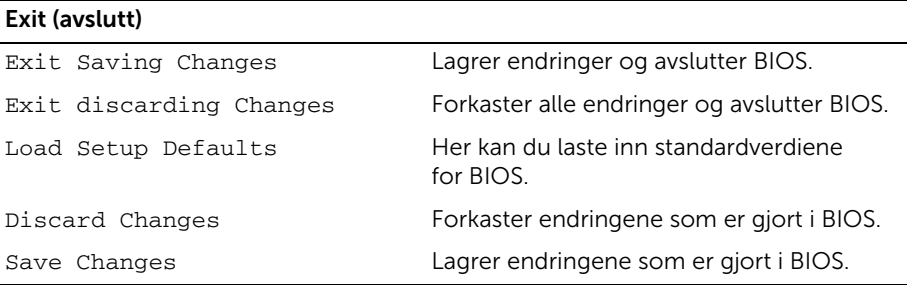

#### <span id="page-55-0"></span>Boot Sequence (Oppstartsrekkefølge)

Med denne funksjonen kan du endre oppstartsrekkefølgen for enheter.

#### Boot Options (Oppstartsalternativer)

- Removable Drive (Flyttbar stasjon) Datamaskinen prøver å starte opp fra den flyttbare stasjonen. Hvis det ikke finnes noe operativsystem på stasjonen, genererer datamaskinen en feilmelding.
- Hard Drive (harddisk) Datamaskinen forsøker å starte fra primærharddisken. Hvis det ikke finnes noe operativsystem på stasjonen, genererer datamaskinen en feilmelding.
- USB Storage Device (USB-lagringsenhet) Sett inn minneenheten i en USB-port, og start datamaskinen på nytt. Når meldingen F12 = Boot Options (alternativer for oppstart) vises øverst til høyre på skjermen, trykker du på <F12>. BIOS finner enheten og legger den til på oppstartsmenyen.

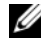

**MERK:** For at du skal kunne starte maskinen fra en USB-enhet, må enheten være oppstartbar. Les dokumentasjonen for enheten for å finne ut om enheten din er oppstartbar.

• CD/DVD/CD-RW Drive (CD/DVD/CD-RW-stasjon) — Datamaskinen forsøker å starte fra CD/DVD/CD-RW-stasjonen. Hvis det ikke finnes noen plate i stasjonen eller hvis platen ikke kan startes, genererer datamaskinen en feilmelding.

#### Endre oppstartsrekkefølge for gjeldende oppstart

Du kan bruke denne funksjonen til å endre gjeldende oppstartsrekkefølge, for eksempel for å starte fra den optiske stasjonen for å kjøre Dell Diagnostics fra platen *Drivers and Utilities* (Drivere og verktøy). Forrige oppstartsrekkefølge gjenopprettes ved neste oppstart.

- 1 Hvis du skal starte opp fra en USB-enhet, kobler du USB-enheten til en USB-port.
- 2 Slå på datamaskinen (eller start den på nytt).
- 3 Når meldingen F12 Boot Options (Oppstartsalternativer) vises øverst til høyre på skjermen, trykk <F12>.

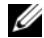

**MERK:** Hyis du venter for lenge og du ser Windows-logoen, venter du til operativsystemet er helt startet, og du ser skrivebordet i Microsoft Windows. Deretter slår du av datamaskinen og prøver på nytt.

Menyen Boot Priority Order (Oppstartsprioritet) åpnes og viser alle tilgjengelige oppstartsenheter.

4 Velg enheten du vil starte fra, fra menyen Boot Priority Order.

Hvis du for eksempel skal starte fra en USB-minnepinne, velger du USB Storage Device og trykker på <Enter>.

#### Endre oppstartsrekkefølgen for fremtidige oppstarter

- 1 Åpne System Setup. Se ["Åpne System Setup \(systemoppsett\)" på side](#page-50-2) 51.
- 2 Bruk piltastene til å merke menyvalget Boot (oppstart), og trykk deretter på <Enter> for å få tilgang til menyen.

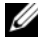

 $\mathscr{U}$  MERK: Skriv ned den gjeldende oppstartsrekkefølgen i tilfelle du ønsker å gå tilbake til den senere.

- 3 Trykk på opp- og ned-piltastene for å bla gjennom listen med enheter.
- 4 Trykk på pluss (+) eller minus (–) for å endre oppstartsprioriteten til enhetene.

## <span id="page-57-0"></span>Flashoppdatere BIOS

Det kan være nødvendig å flash-oppdatere BIOS når en oppdatering er tilgjengelig, eller når hovedkortet er blitt skiftet ut. Slik flash-oppdaterer du BIOS:

- 1 Slå på datamaskinen.
- 2 Gå til dell.com/support.
- 3 Hvis du har datamaskinens servicekode (Service Tag), må du taste inn denne og klikke Submit (send).

Hvis du ikke har datamaskinens servicekode kan du klikke **Detect Service Tag** (finn servicekode) for å tillate en automatisk registrering av datamaskinens servicekode.

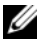

**MERK:** Hvis servicekoden ikke kan registreres automatisk, må du velge produktet ditt under produktkategoriene.

- 4 Klikk på Drivers & Downloads (drivere og nedlastinger).
- 5 I nedtrekksboksen Operating System (operativsystem) må du velge operativsystemet som er installert på din datamaskin.
- 6 Klikk på BIOS.
- **7** Klikk Download File (last ned fil) for å laste ned den siste versjonen av BIOS til din maskin.
- 8 Lagre filen og så snart nedlastingen er fullført må du navigere deg fram til mappen som du lagret oppdateringsfilen til BIOS i.
- 9 Dobbeltklikk på ikonet til oppdateringsfilen for BIOSen, og følg veiledningen på skjermen.